# Draw with codel

#### Type-in JavaScript programs for young coders

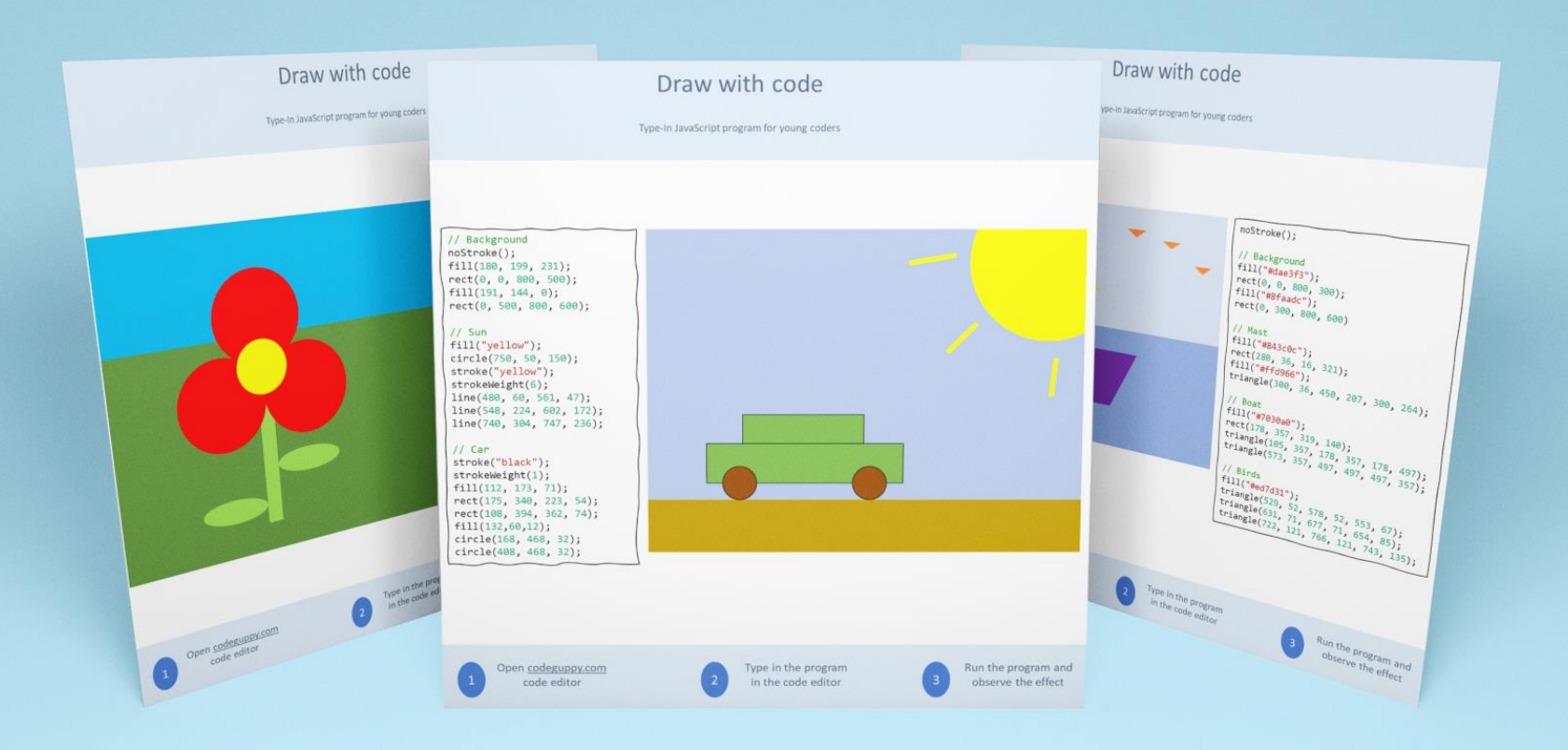

Early Preview Edition

Excelente para- Hora de codificación– Club de codificación– Uso en casa

# ¿Quiénes deben usar este folleto?

Este folleto está diseñado como un recurso de codificación para padres, profesores de ciencias de la computación e instructores de clubes de codificación. El folleto contiene programas divertidos de JavaScript para jóvenes codificadores.

Este folleto es un recurso muy valioso para introducir a los niños en la codificación. No se requiere experiencia previa en codificación para los niños ... o padres / educadores.

# ¿Cómo usar este folleto?

Asegúrese de que todos los niños tengan cuentas gratuitas abiertas en [codeguppy.com](https://codeguppy.com/) y luego:

- Imprima este folleto y comparta los programas impresos con los niños. Cada página contiene un programa completo, por lo que puede compartir una página a la vez con un niño.
- Pida a los niños que escriban los programas en el editor de código de [codeguppy.com](https://codeguppy.com/) y luego lo ejecuten con el botón "Ejecutar".
- Anime a los niños a personalizar el programa cambiando los colores o agregando formas adicionales.

# Consejos para escribir los programas

Escribir programas a partir de un papel es una excelente manera de enseñar a los niños sobre la codificación. Al escribir el programa requiere atención a los detalles, los niños también desarrollarán habilidades útiles más allá de la codificación.

Aquí hay algunos consejos para asegurarse de que los programas se escriban correctamente:

- Pida a los niños que escriban cuidadosamente cada programa exactamente como aparece en el papel. ¡Diles que no omitan ninguna letra, número o signo de puntuación!
- Los programas son sensibles a mayúsculas y minúsculas. Pida a los niños que escriban todos los comandos con la misma mayúscula o minúscula que aparece en el papel.
- Para evitar acumular errores, puede instruir a los niños a ejecutar el programa de vez en cuando, pero solo después de que se haya completado la línea actual de código. Ejecutar un programa es tan fácil como presionar el botón grande "Ejecutar" en la parte superior derecha del editor de código.
- Si la computadora arroja errores, por favor revise junto con los niños el programa escrito en comparación con el programa en el papel.

# Entendiendo los programas

Todos los programas incluidos en este folleto están dijujados en un lienzo. El lienzo está formado por muchos puntos pequeños que se pueden convertir en negros o blancos o incluso colorearlos a través del código. Estos puntos se llaman píxeles.

En cierto sentido, el lienzo es como un papel cuadriculado (papel de cuadrícula), con cada cuadrado de papel cuadriculado siendo un píxel pequeño en el lienzo. El lienzo utilizado por nuestros programas es de 800 píxeles de ancho por 600 píxeles de alto.

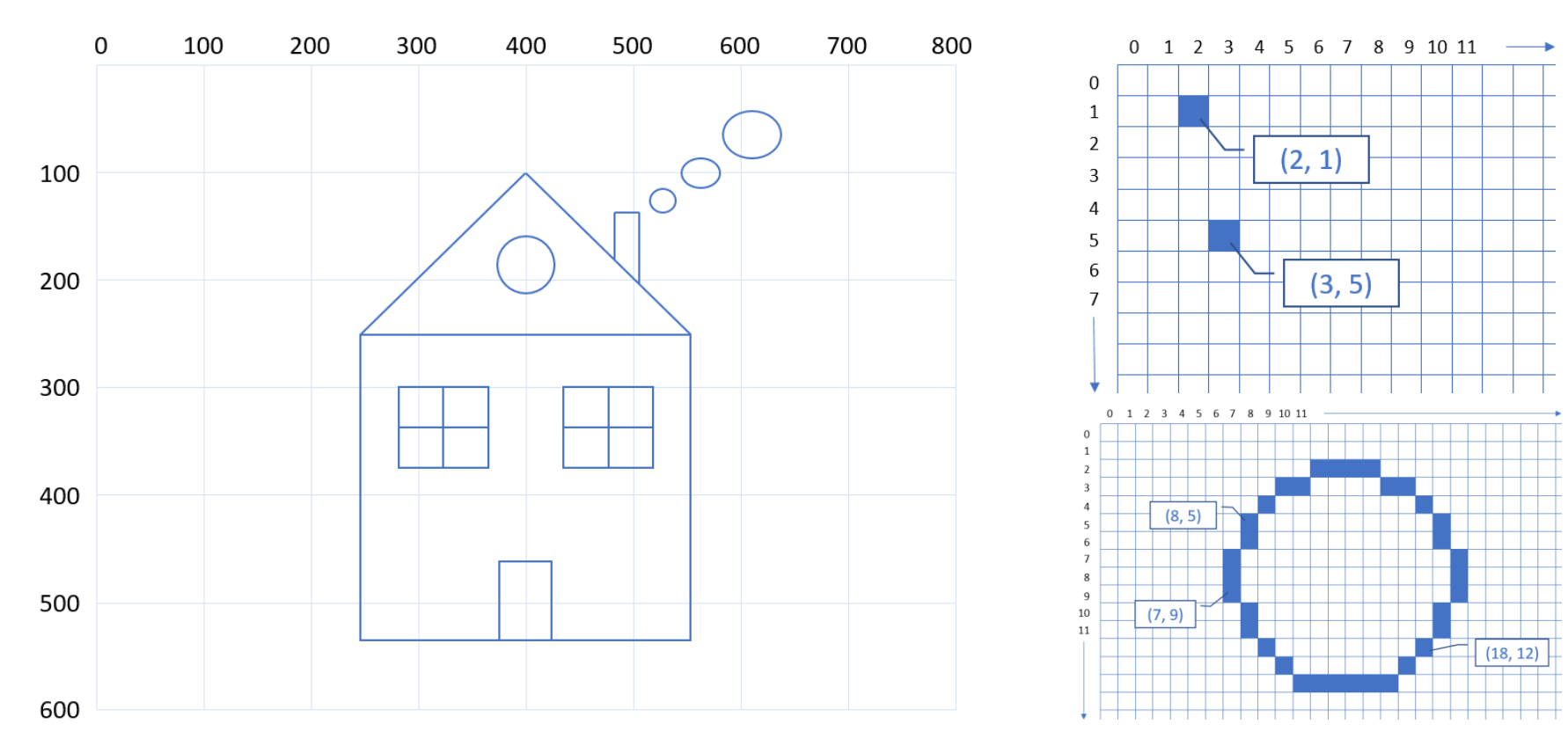

# Comandos gráficos

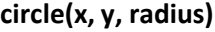

circle(400, 300, 100) circle(400, 300, 50)

**ellipse(x, y, width, height)**

ellipse(400, 300, 200, 200) ellipse(400, 300, 100, 50)

**line(x1, y1, x2, y2)**

line(100, 100, 700, 100) line(50, 550, 750, 550)

**rect(x, y, width, height)**

rect(400, 300, 300, 200) rect(350, 350, 300, 200)

**point(x, y)**

point(0, 0) point(400, 300)

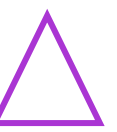

 $\bullet$ 

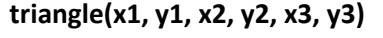

triangle(400, 200, 300, 450, 500, 450)

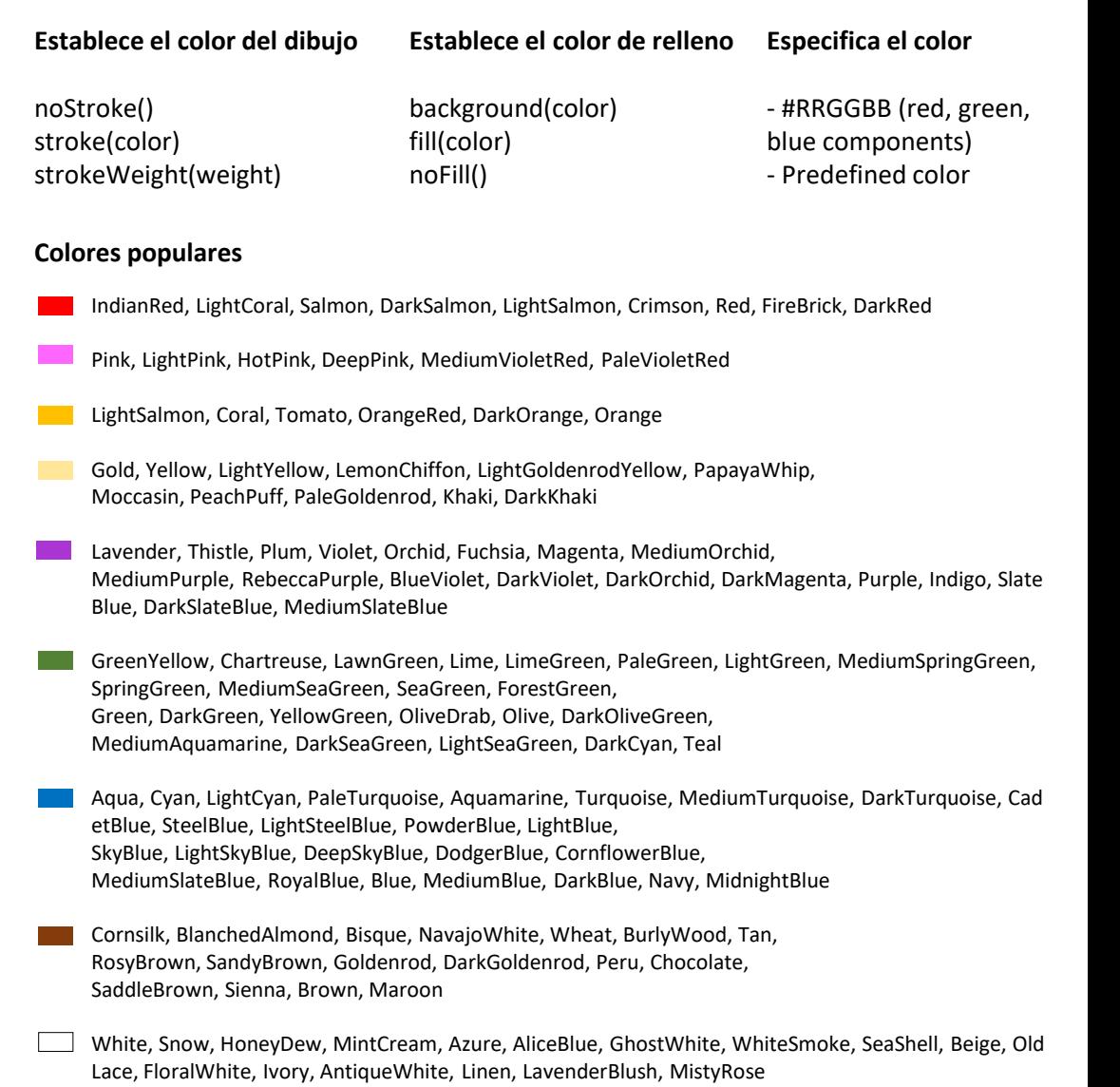

Gainsboro, LightGray, Silver, DarkGray, Gray, DimGray, LightSlateGray, SlateGray, DarkSlateGray, Black

# Automóvil

Escribe el programa JavaScript

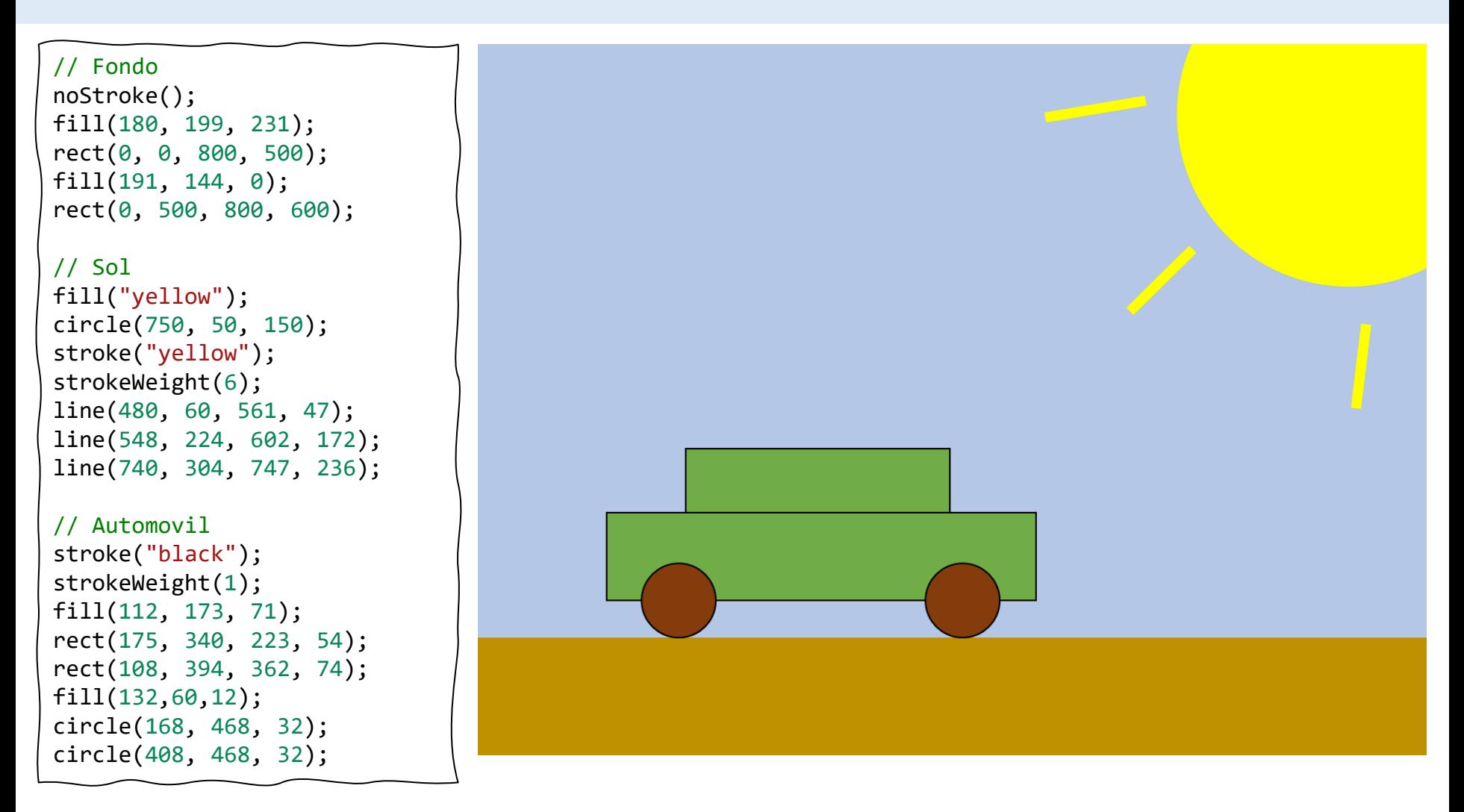

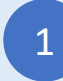

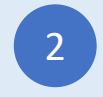

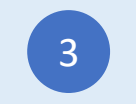

### Flor

Escribe el programa JavaScript

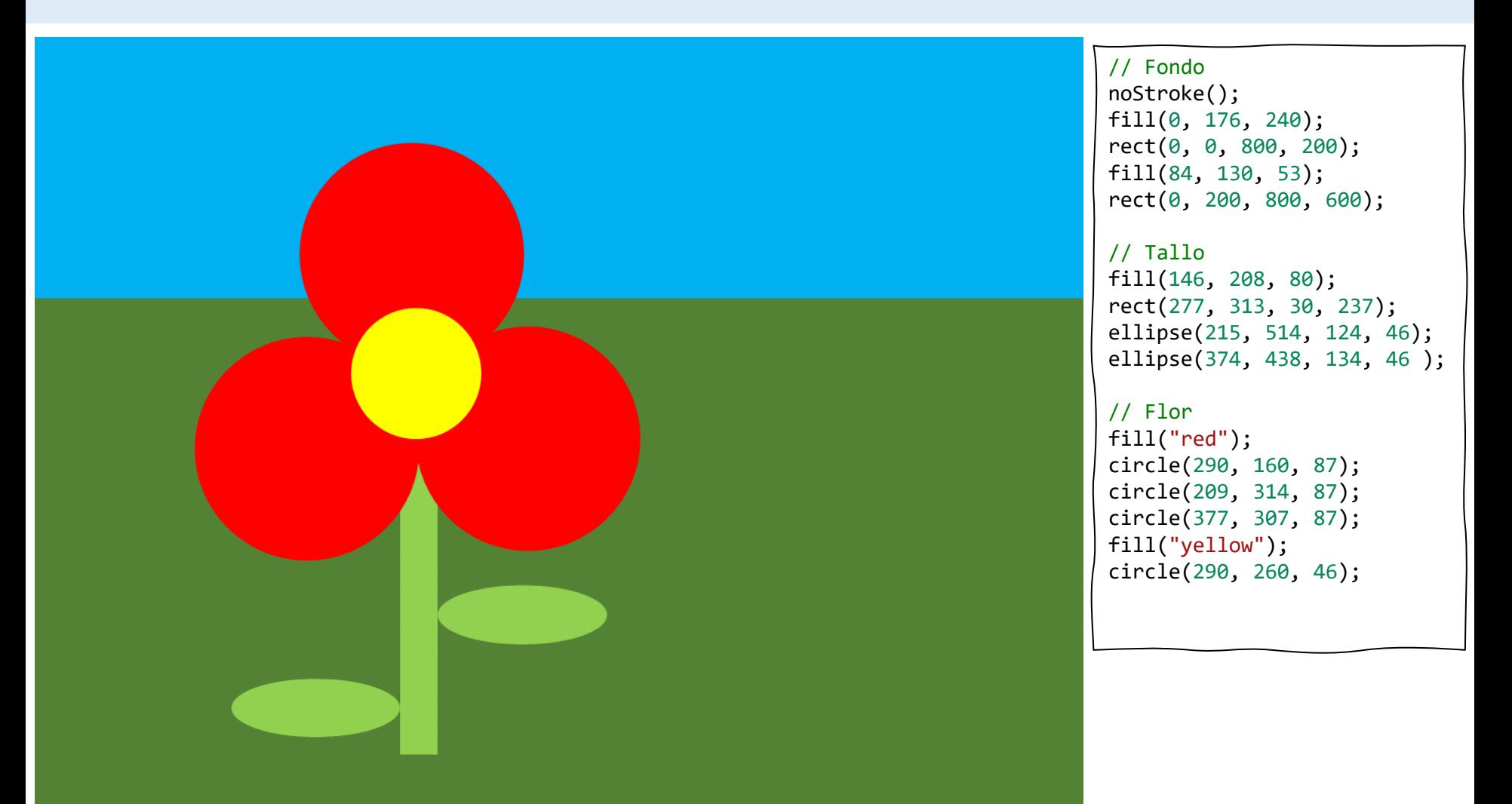

1

Inicia sesión en codeguppy.com y haz click en el botón "Code Now"

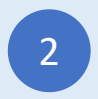

Escribe el programa de abajo en el Editor de Código

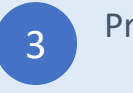

### Globo

Escribe el programa JavaScript

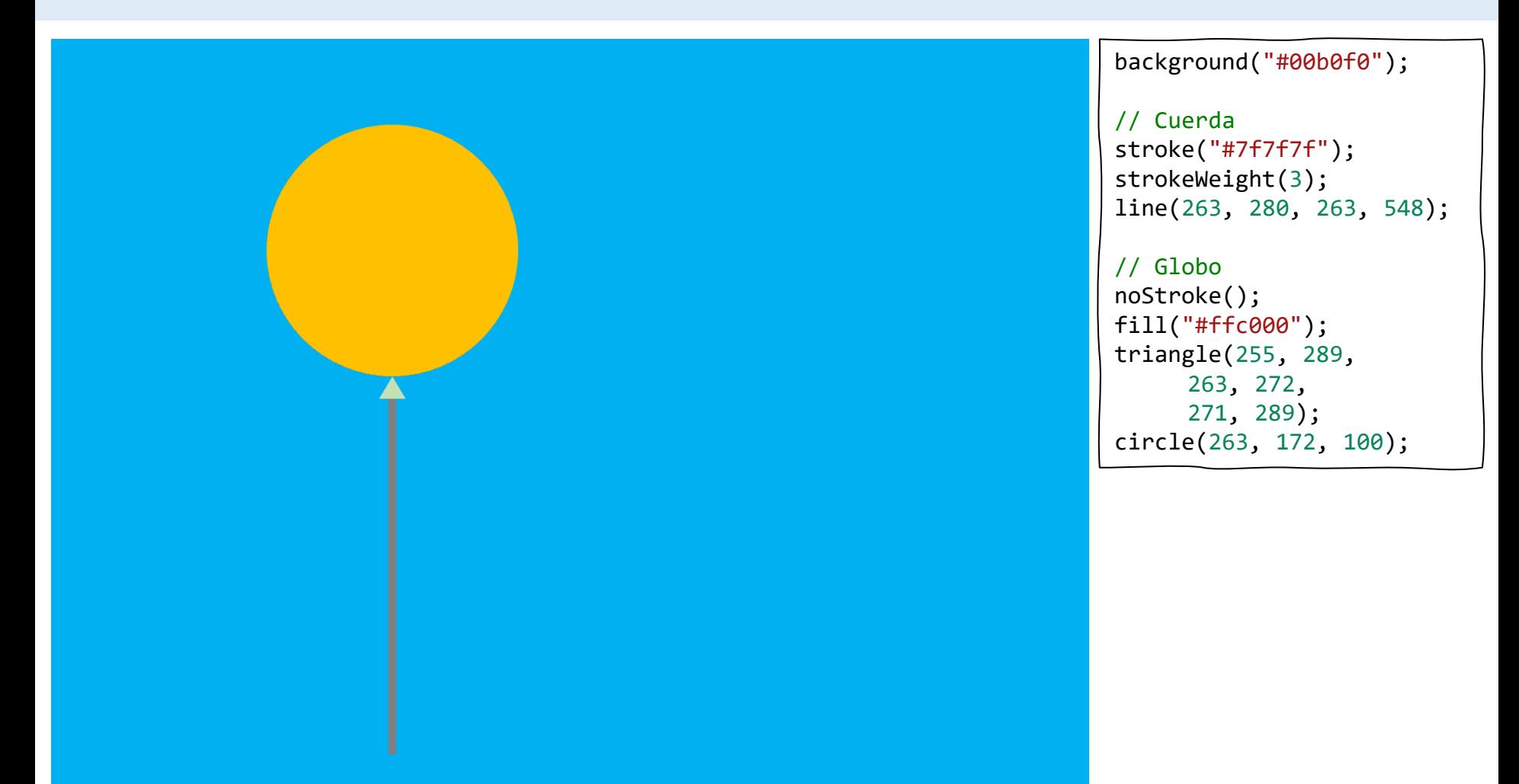

1

Inicia sesión en codeguppy.com y haz click en el botón "Code Now"

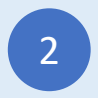

Escribe el programa de abajo en el Editor de Código

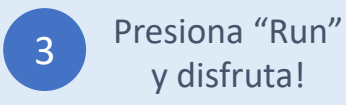

# Muñeco de Nieve

Escribe el programa JavaScript

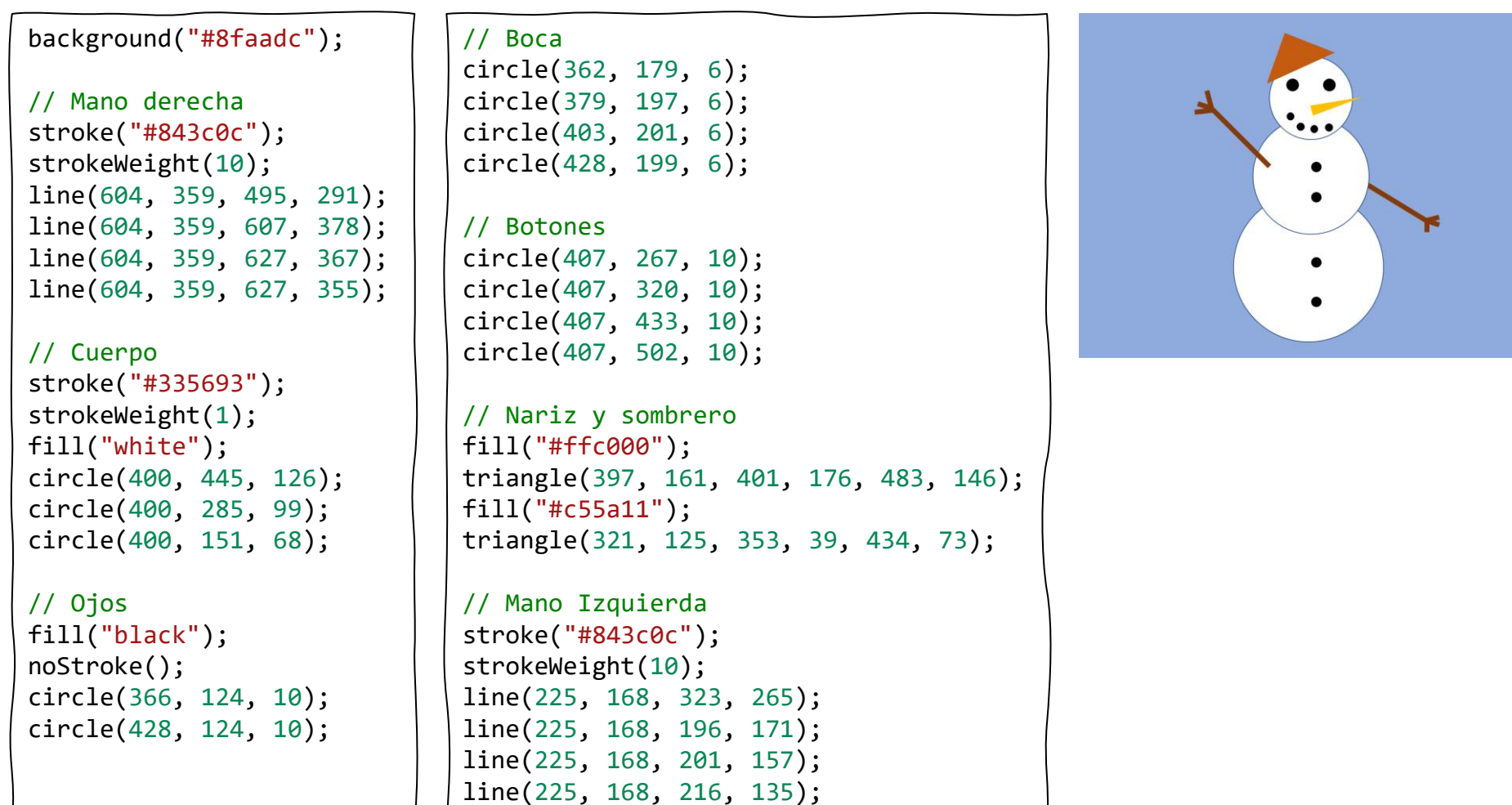

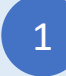

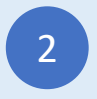

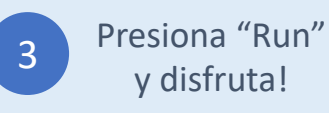

### Casa

Escribe el programa JavaScript

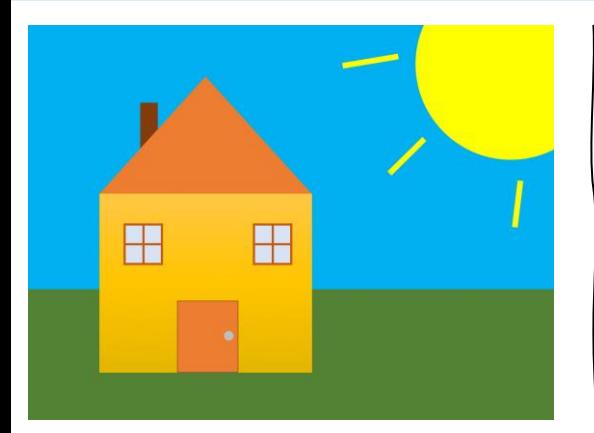

```
// Fondo
noStroke();
fill("#00b0f0");
rect(0, 0, 800, 400);
fill("#548235");
rect(0, 400, 800, 600);
```
fill("#ffc740"); rect(109, 254, 325, 274);

// Ventana izquierda stroke("#c55a11"); strokeWeight(3); fill("#dae3f3"); square(147, 302, 56); line(175, 302, 175, 358); line(147, 330, 203, 330);

// Ventana derecha square(347, 302, 56); line(375, 302, 375, 358); line(347, 330, 403, 330);

// Puerta strokeWeight(1); fill("#ed7d31"); rect(229, 417, 90, 110); fill("#bfbfbf"); circle(305, 471, 8);

```
// Chimenea
noStroke();
fill("#843c0c");
rect(174, 117, 24, 80);
```
// Techo fill("#ed7d31"); triangle(109, 254, 272, 75, 434, 254);

```
// Sol
fill("yellow");
circle(750, 50, 150);
stroke("yellow");
strokeWeight(6);
line(480, 60, 561, 47);
line(548, 224, 602, 172);
line(740, 304, 747, 236);
```
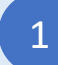

Inicia sesión en codeguppy.com y haz click en el botón "Code Now"

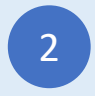

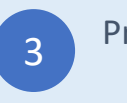

### Casa 2

Escribe el programa JavaScript

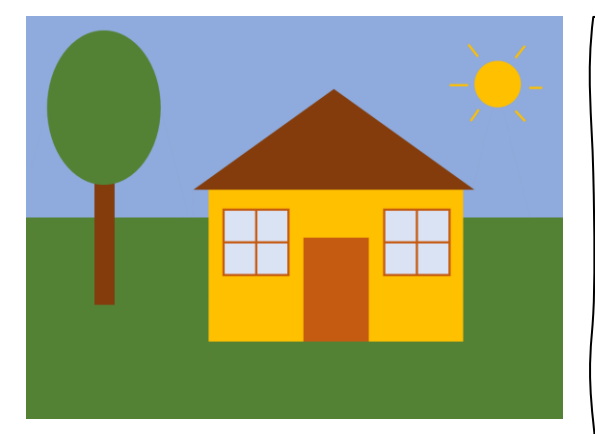

```
// Fondo
noStroke();
fill("#8faadc");
rect(0, 0, 800, 300);
fill("#548235");
rect(0, 300, 800, 600);
```
// Árbol fill("#843c0c"); rect(104, 240, 28, 190); fill("#548235"); ellipse(119, 139, 172, 229);

```
// Casa
fill("#ffc000");
rect(272, 260, 380, 227);
// Techo
```

```
fill("#843c0c");
triangle(252, 260, 460, 110, 670, 260);
```

```
// Ventana izquierda
stroke("#c55a11");
strokeWeight(3);
fill("#dae3f3");
square(295, 287, 96);
line(343, 287, 343, 383);
line(295, 335, 391, 335);
```
// Ventana derecha square(535, 287, 96); line(583, 287, 583, 383); line(535, 335, 631, 335);

```
// Puerta
fill("#c55a11");
rect(415, 330, 95, 155);
// Sol
fill("#ffc000");
stroke("#ffc000");
circle(700, 100, 32);
line(631, 100, 658, 100);
line(659, 43, 673, 59);
line(729, 61, 743, 42);
line(750, 106, 770, 106);
line(729, 141, 742, 155);
line(674, 139, 660, 155);
```
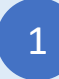

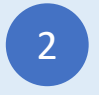

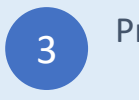

# Árbol cuadrado

Escribe el programa JavaScript

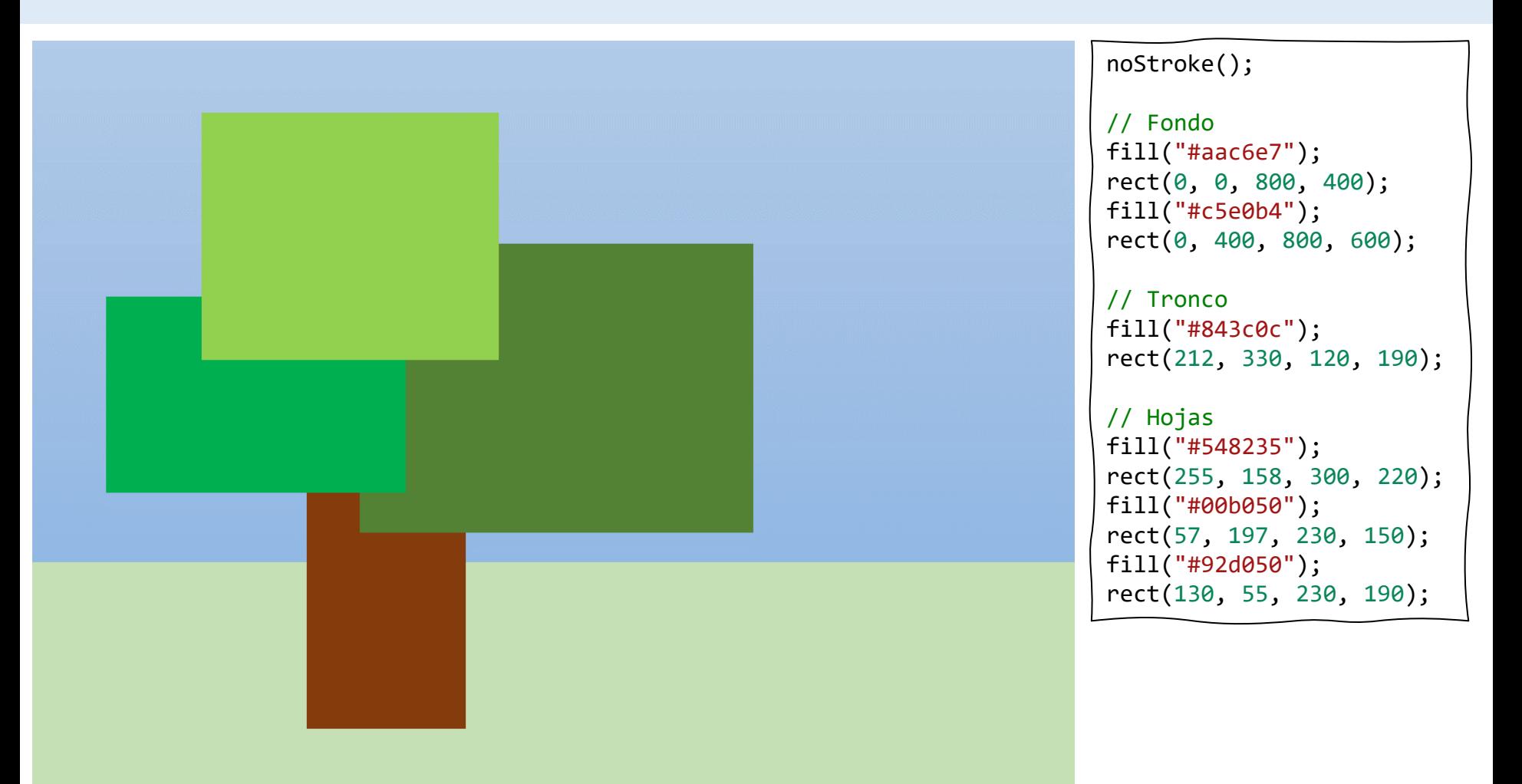

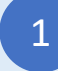

Inicia sesión en codeguppy.com y haz click en el botón "Code Now"

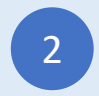

Escribe el programa de abajo en el Editor de Código

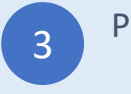

### Robot

Escribe el programa JavaScript

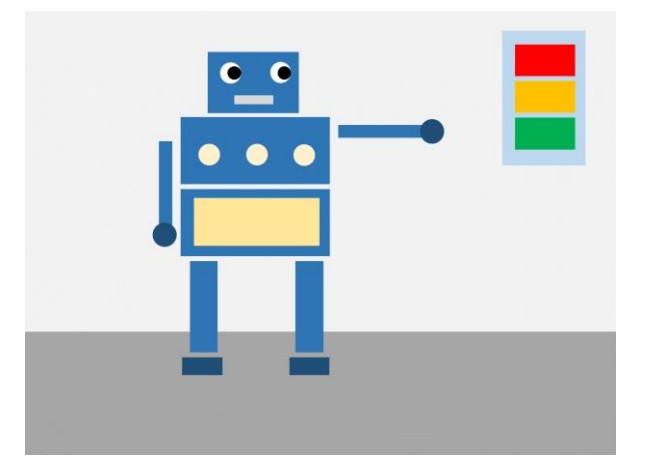

#### noStroke();

// Fondo fill("#efefef"); rect(0, 0, 800, 430); fill("#a7a7a7"); rect(0, 430, 800, 600);

// Cabeza y cuerpo fill("#2e75b6"); rect(249, 54, 122, 83); rect(211, 142, 200, 90); rect(211, 240, 200, 90);

```
// Piernas
rect(224, 338, 36, 124);
rect(368, 338, 36, 124);
// Brazos
rect(182, 176, 16, 118);
rect(426, 155, 118, 16);
// Manos y pies
fill("#1f4e79");
rect(214, 468, 55, 25);
rect(359, 468, 55, 25);
circle(190, 300, 15);
circle(553, 162, 15);
// Ojos
fill("white");
circle(278, 83, 14);
circle(347, 83, 14);
fill("black");
circle(283, 83, 9);
circle(352, 83, 9);
```

```
// Boca
fill("#d8d8d8");
rect(285, 113, 53, 13);
// Decoraciones
fill("#fff2cc");
circle(250, 195, 12);
circle(315, 195, 12);
circle(380, 195, 12);
fill("#ffe699");
rect(230, 250, 165, 65);
// Luces
fill("#bdd7ee");
rect(638, 28, 104, 175);
fill("red");
rect(650, 45, 80, 42);
fill("#ffc000");
rect(650, 95, 80, 42);
```
1

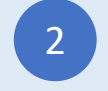

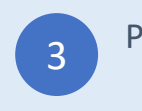

fill("#00b050");

rect(650, 145, 80, 42);

### Barco

#### Escribe el programa JavaScript

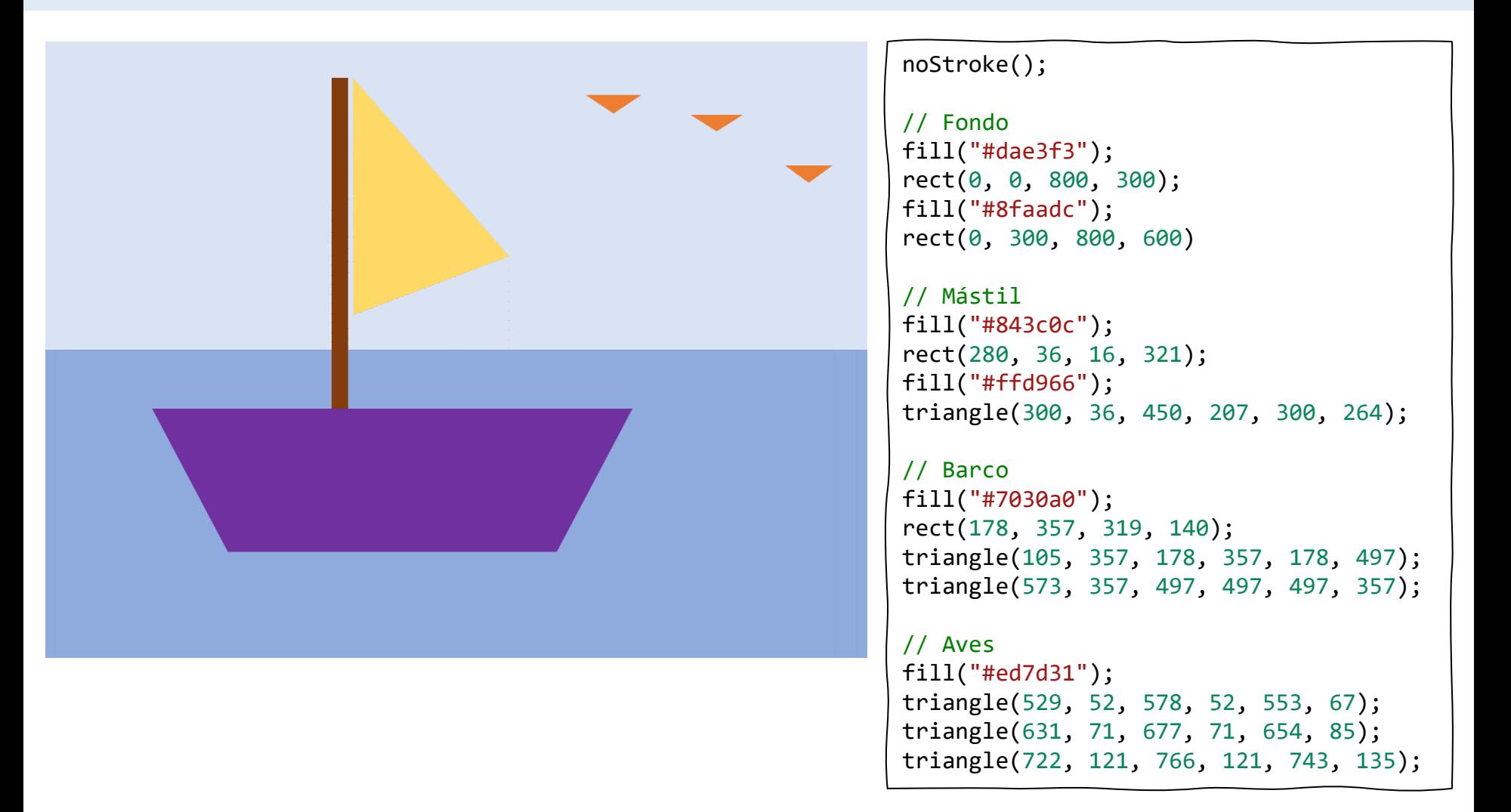

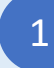

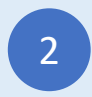

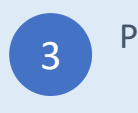

### Sonrisa

Escribe el programa JavaScript

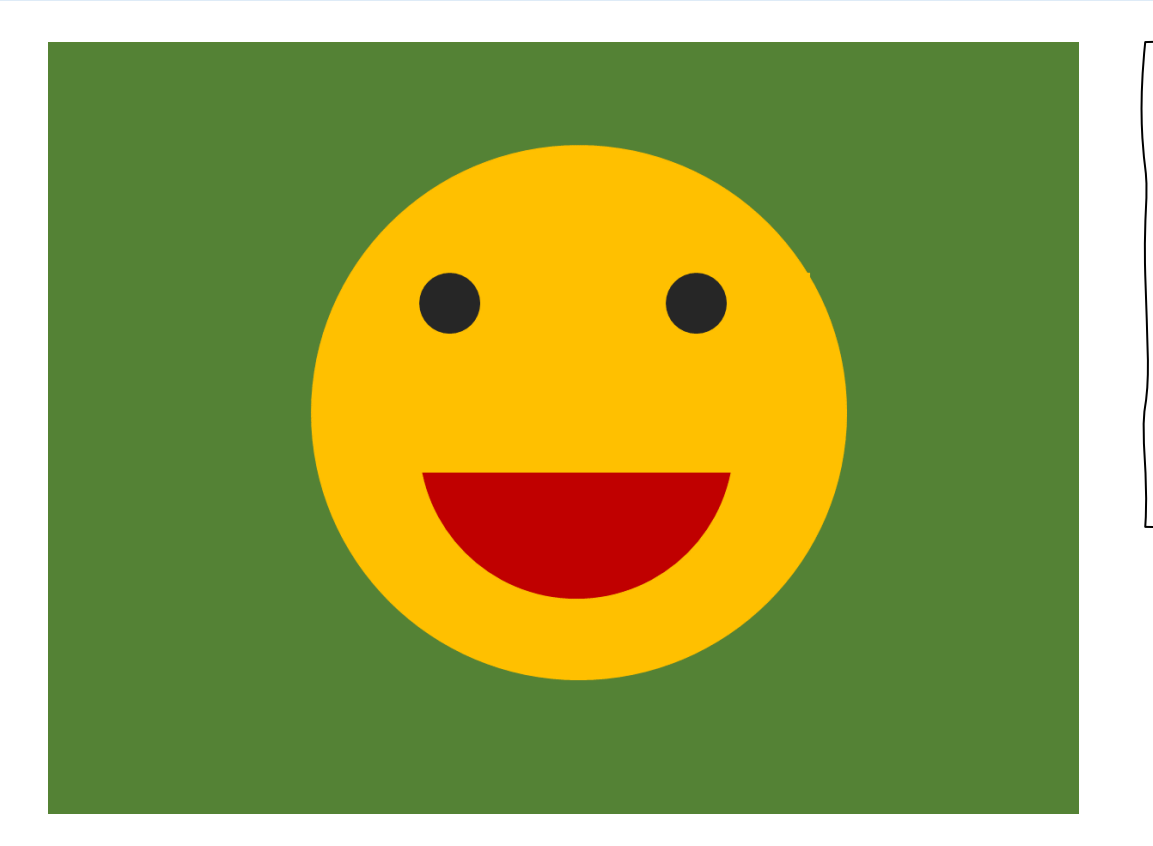

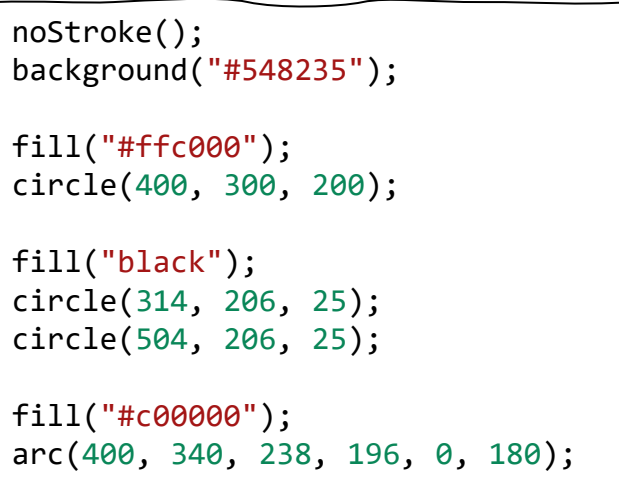

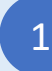

Inicia sesión en codeguppy.com y haz click en el botón "Code Now"

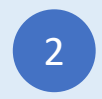

escribe el programa de abajo en el Editor de Código

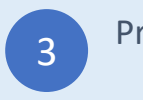

### Pinos

#### Escribe el programa JavaScript

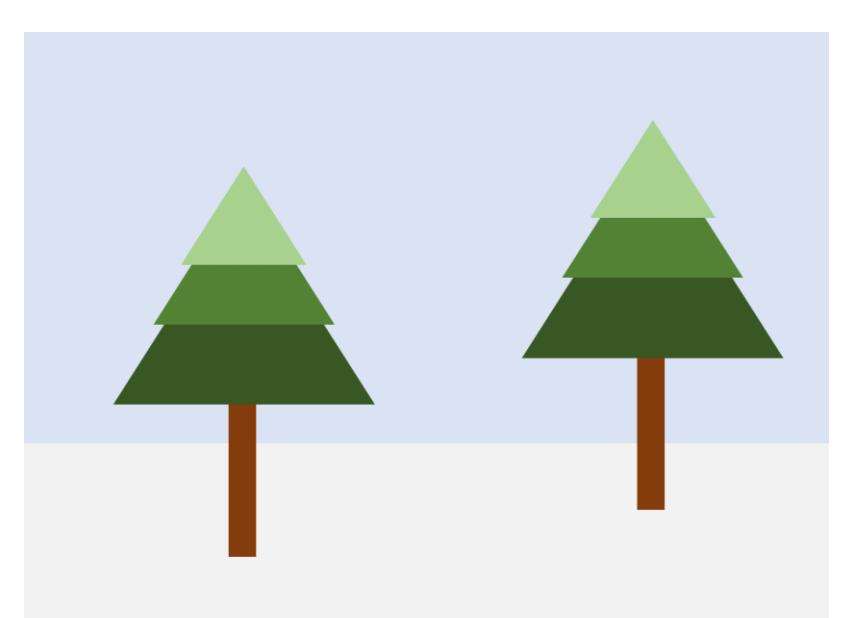

#### noStroke();

```
// Fondo
fill("#dae3f3");
rect(0, 0, 800, 400);
fill("#f2f2f2");
rect(0, 400, 800, 200);
```

```
// Primer pino
fill("#843c0c");
rect(205, 368, 26, 151);
fill("#385723");
triangle(220, 165, 90, 370, 350, 370);
fill("#538234");
triangle(220, 149, 130, 290, 309, 290);
fill("#a9d18e");
triangle(220, 134, 158, 230, 281, 230);
```

```
// Segundo pino
fill("#843c0c");
rect(205+405, 368-45, 26, 151);
fill("#385723");
triangle(220+405, 165-45, 90+405, 370-45, 350+405, 370-45);
fill("#538234");
triangle(220+405, 149-45, 130+405, 290-45, 309+405, 290-45);
fill("#a9d18e");
triangle(220+405, 134-45, 158+405, 230-45, 281+405, 230-45);
```
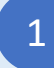

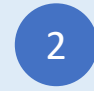

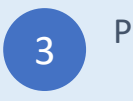

### Hongo

#### Escribe el programa JavaScript

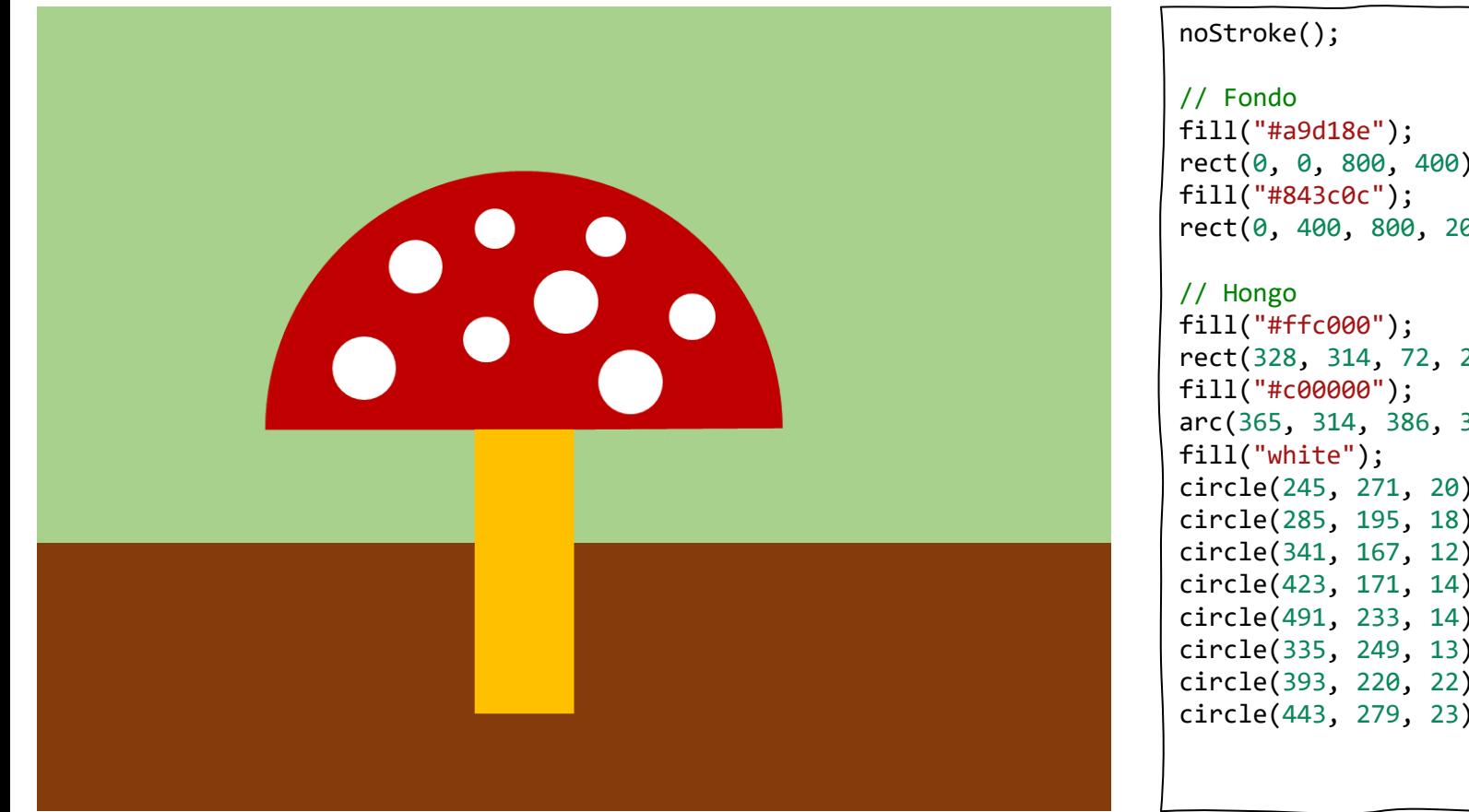

rect(0, 0, 800, 400); rect(0, 400, 800, 200); rect(328, 314, 72, 212); arc(365, 314, 386, 396, 180, 360); circle(245, 271, 20); circle(285, 195, 18); circle(341, 167, 12); circle(423, 171, 14); circle(491, 233, 14); circle(335, 249, 13); circle(393, 220, 22); circle(443, 279, 23);

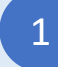

Inicia sesión en codeguppy.com y haz click en el botón "Code Now"

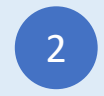

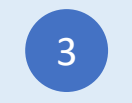

### Pizza

#### Escribe el programa JavaScript

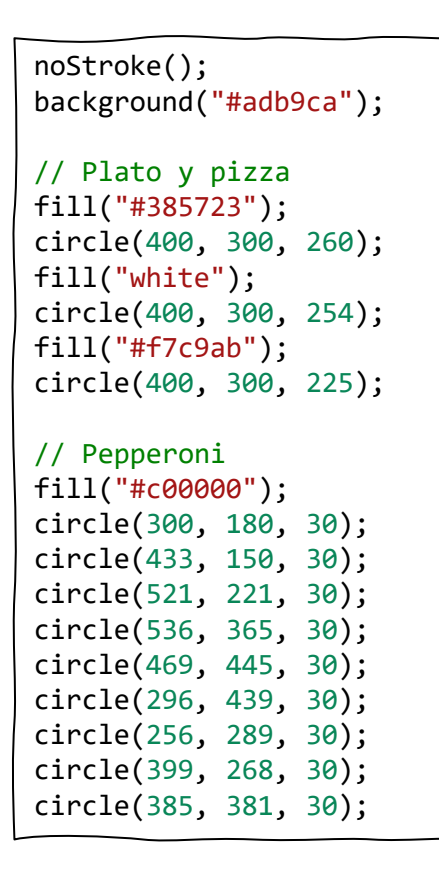

// Aceitunas fill("#404040"); circle(257, 370, 9); circle(309, 319, 9); circle(300, 243, 9); circle(415, 196, 9); circle(501, 286, 9); circle(563, 282, 9); circle(457, 362, 9); circle(373, 485, 9); circle(257, 370, 9); circle(550, 435, 9);

#### // Piña

fill("#ffe699"); triangle(249, 212, 239, 229, 259, 229); triangle(357, 144, 347, 161, 367, 161); triangle(508, 150, 498, 167, 518, 167); triangle(337, 258, 327, 275, 347, 275); triangle(465, 219, 455, 236, 475, 236); triangle(391, 427, 381, 444, 401, 444); triangle(590, 353, 580, 370, 600, 370); triangle(438, 481, 428, 498, 448, 498); triangle(246, 395, 236, 412, 256, 412);

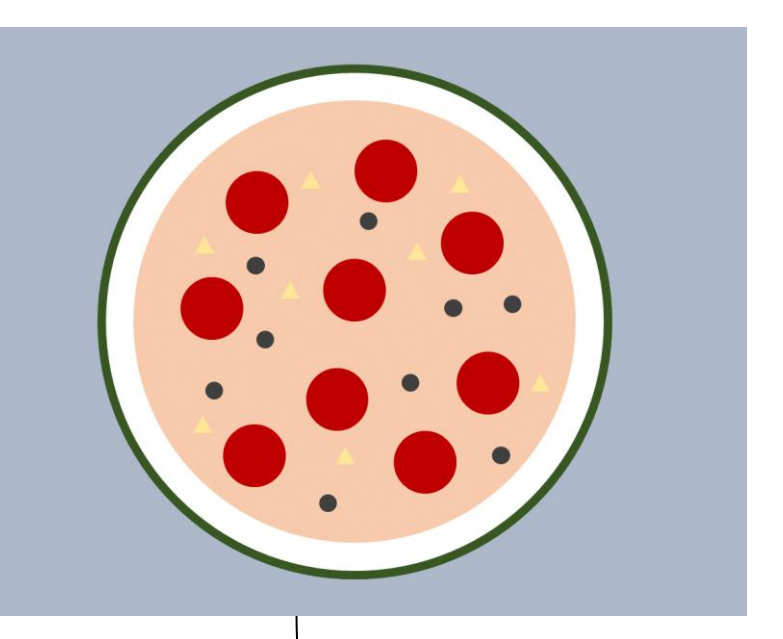

1

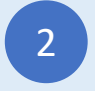

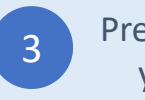

# Ratón

#### Escribe el programa JavaScript

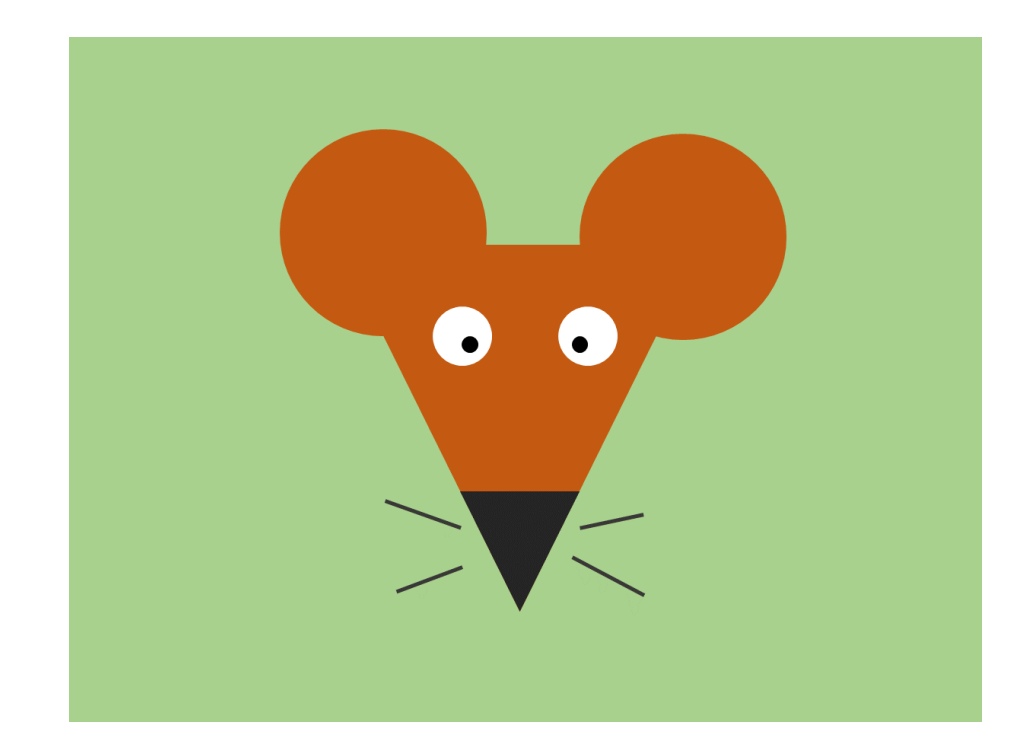

```
background("#a6cf87");
noStroke();
```

```
// Cabeza y orejas
fill("#c55a11");
triangle(242, 192, 556, 192, 400, 500);
circle(272, 171, 85);
circle(542, 171, 85);
fill("#242424");
triangle(347, 395, 453, 395, 400, 500);
```

```
// Ojos
fill("white");
circle(344, 260, 25);
circle(455, 260, 25);
fill("black");
circle(355, 268, 8);
circle(448, 268, 8);
```

```
// Bigotes
stroke("#242424");
strokeWeight(3);
line(282, 403, 345, 427);
line(287, 485, 345, 462);
line(450, 427, 502, 416);
line(442, 455, 504, 486);
```
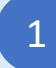

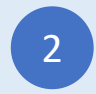

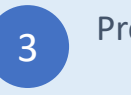

### Tren

Escribe el programa JavaScript

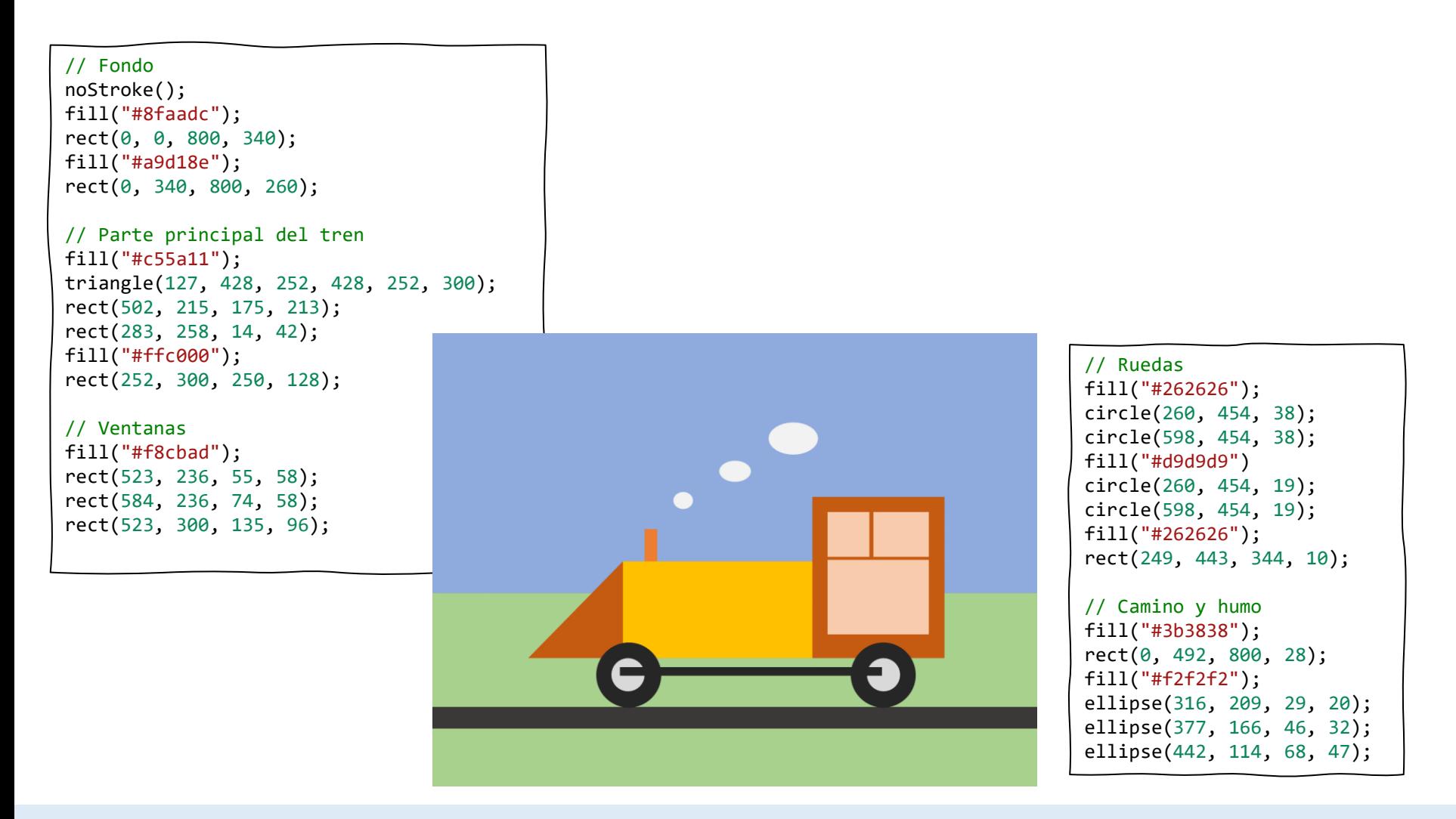

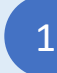

Inicia sesión en codeguppy.com y haz click en el botón "Code Now"

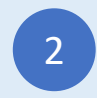

escribe el programa de abajo en el Editor de Código

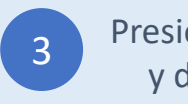

# Ciudad

#### Escribe el programa JavaScript

// Fondo noStroke(); fill("#b4c7e7"); rect(0, 0, 800, 400); fill("#548235"); rect(0, 400, 800, 100); fill("#a5a5a5"); rect(0, 500, 800, 100); // Edificio 1 stroke(1); fill("#e254d4"); rect(67, 272, 197, 228); fill("#21e7cf"); rect(84, 292, 48, 36); rect(143, 292, 48, 36); rect(201, 292, 48, 36); rect(84, 347, 48, 36); rect(143, 347, 48, 36); rect(201, 347, 48, 36); fill("#934bc9"); rect(132, 425, 27, 75); rect(159, 425, 27, 75); rect(186, 425, 27, 75);

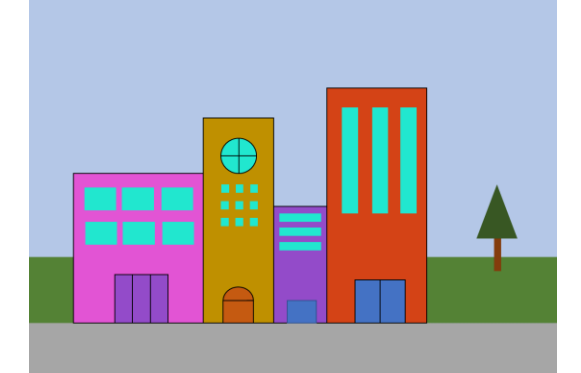

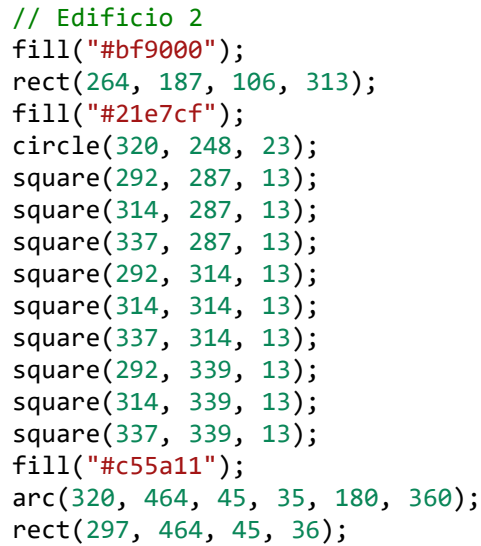

// Edificio 3 fill("#934bc9"); rect(370, 322, 80, 178); fill("#21e7cf"); rect(379, 333, 63, 12); rect(379, 354, 63, 12); rect(379, 376, 63, 12); fill("#4472c4"); rect(388, 465, 46, 35); // Edificio 4 fill("#d44316"); rect(450, 142, 150, 358); fill("#21e7cf"); rect(474, 171, 24, 160); rect(521, 171, 24, 160); rect(562, 171, 24, 160); fill("#4472c4"); rect(495, 434, 37, 66); rect(532, 434, 37, 66);

#### // Árbol

noStroke(); fill("#843c0c"); rect(705, 370, 10, 50); fill("#385723"); triangle(709, 291, 679, 370, 738, 370);

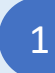

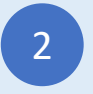

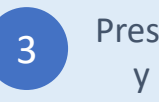

### Gato

#### Escribe el programa JavaScript

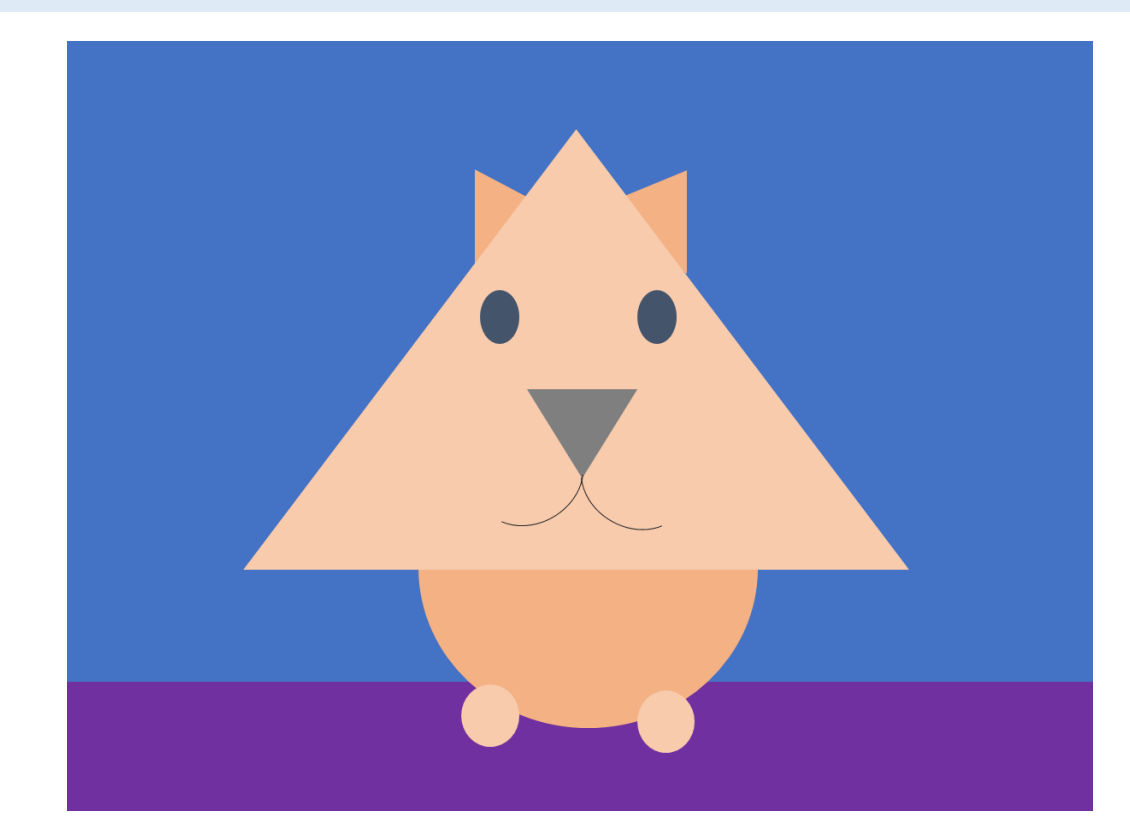

```
// Fondo
noStroke();
fill("#4472c4");
rect(0, 0, 800, 500);
fill("#7030a0");
rect(0, 500, 800, 100);
```
// Orejas y cuerpo fill("#f4b183"); triangle(318, 99, 318, 175, 359, 121); triangle(483, 99, 483, 184, 435, 121); circle(397, 415, 120);

```
// Cabeza y pies
fill("#f8cbad");
triangle(397, 69, 138, 410, 655, 410);
circle(332, 525, 25);
circle(468, 525, 25);
```
// Ojos fill("#44546a"); ellipse(339, 215, 29, 40); ellipse(461, 215, 29, 40);

```
// Nariz
fill("#7f7f7f");
triangle(360, 270, 440, 270, 402, 339);
noFill();
stroke("#7f7f7f");
arc(447, 338, 90, 68, 45, 180);
arc(357, 338, 90, 68, 0, 135);
```
1

Inicia sesión en codeguppy.com y haz click en el botón "Code Now"

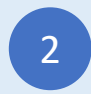

Escribe el programa de abajo en el Editor de Código

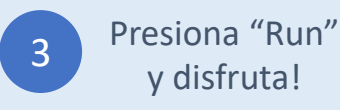

### Pájaro

Escribe el programa JavaScript

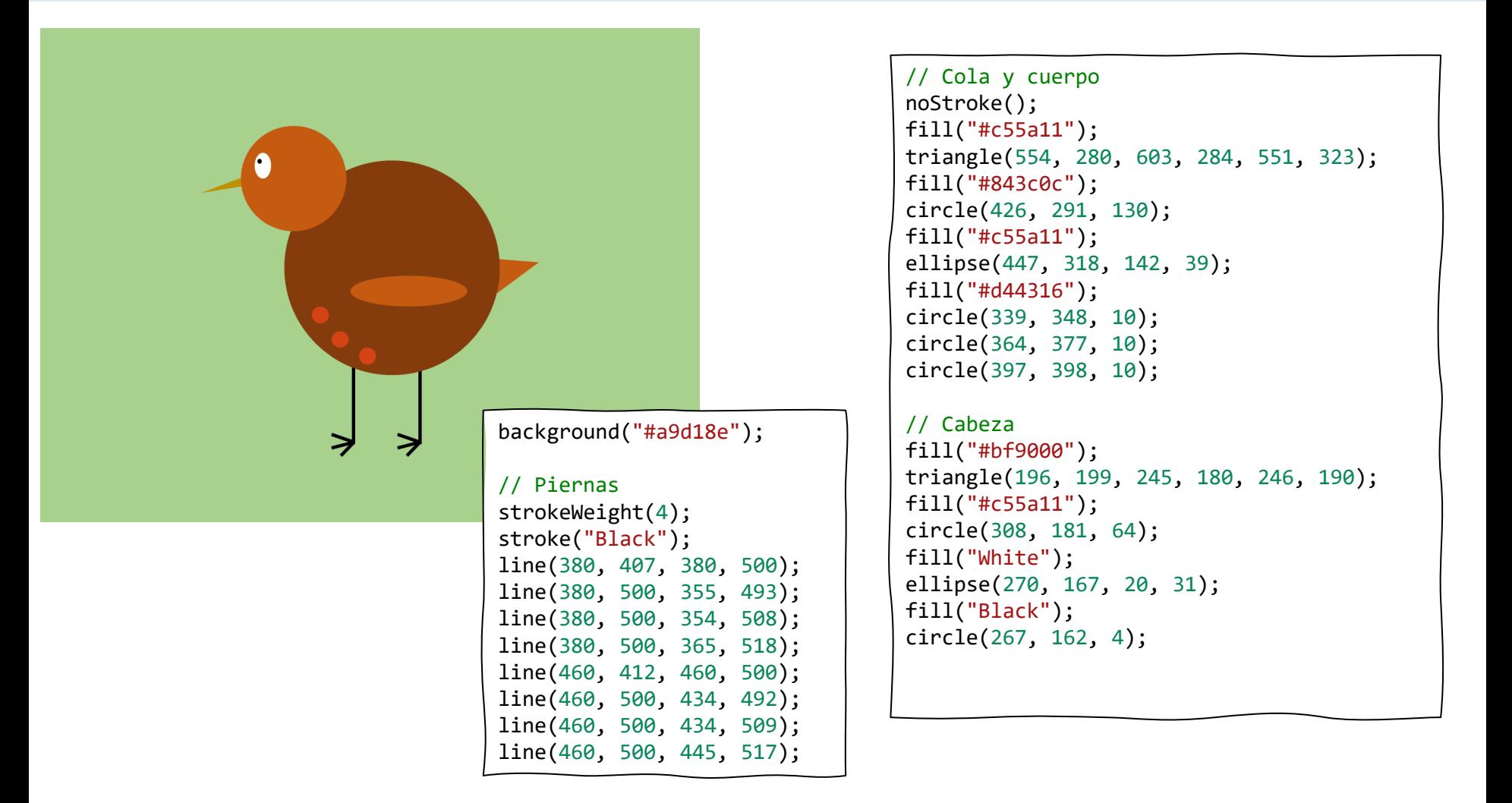

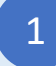

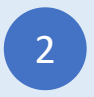

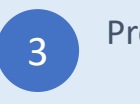

#### Escribe el programa JavaScript

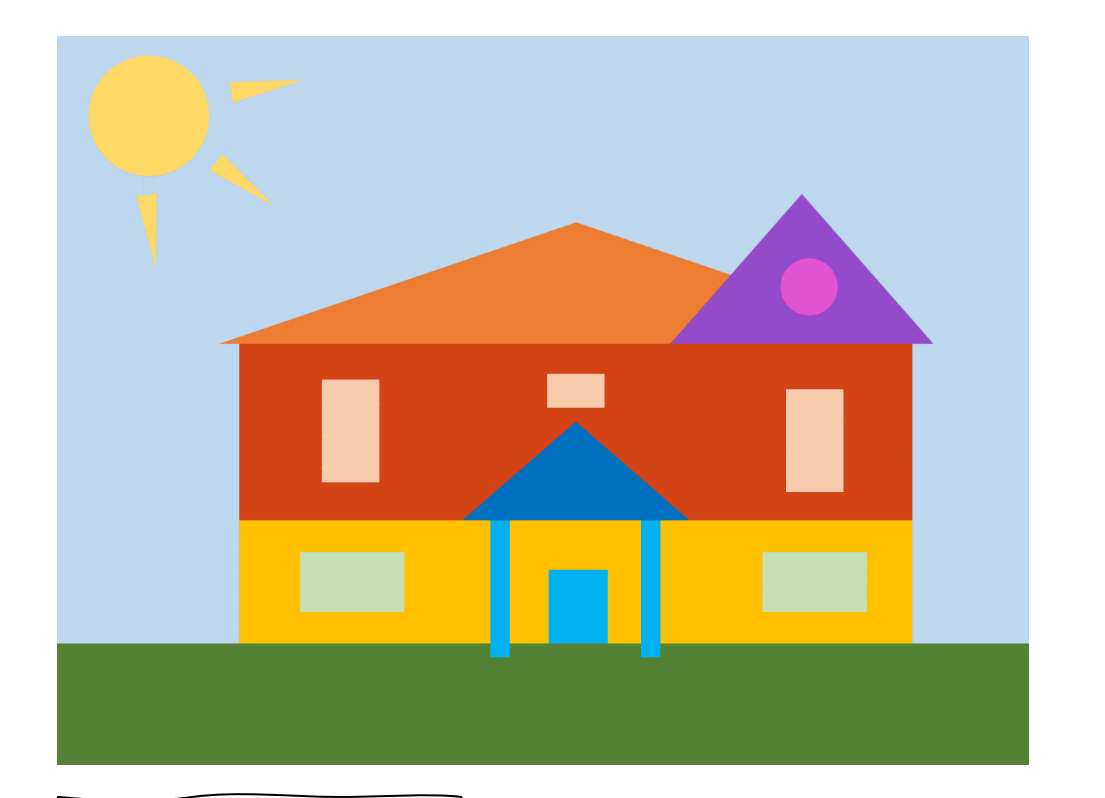

// Fondo noStroke(); background("#bdd7ee"); fill("#548235"); rect(0, 500, 800, 100);

// Sol fill("#ffd966"); circle(77, 67, 46); triangle(67, 130, 82, 129, 81, 185); triangle(127, 109, 136, 97, 176, 136); triangle(145, 53, 143, 37, 200, 35);

// Casa fill("#ffc000"); rect(150, 397, 554, 103); fill("#d44316"); rect(150, 252, 554, 145); fill("#ed7d31"); triangle(134, 252, 428, 153, 720, 252); fill("#934bc9"); triangle(506, 252, 612, 130, 720, 252); // Porche fill("#00b0f0"); rect(357, 397, 15, 113); rect(481, 397, 15, 113); rect(405, 438, 48, 62); fill("#0070c0"); triangle(335, 397, 427, 316, 520, 397); // Ventanas fill("#c5e0b4"); rect(200, 423, 87, 50); rect(581, 423, 87, 50); fill("#f8cbad"); rect(218, 282, 50, 86); rect(601, 282, 50, 86); rect(403, 277, 47, 27); fill("#e254d4"); circle(614, 206, 23);

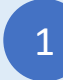

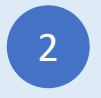

# Castillo

#### Escribe el programa JavaScript

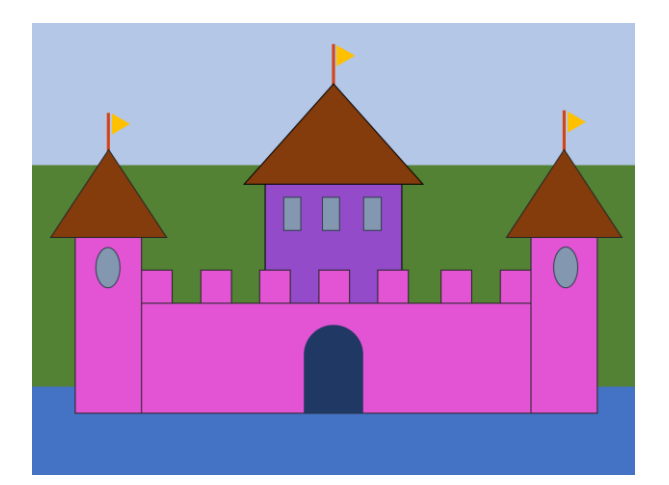

// Fondo noStroke(); fill("#b4c7e7"); rect(0, 0, 800, 187); fill("#548235"); rect(0, 187, 800, 296); fill("#4472c4"); rect(0, 483, 800, 117); // Paredes del castillo

stroke("black"); fill("#e254d4"); rect(57, 284, 88, 233); rect(145, 371, 517, 146); rect(662, 284, 88, 233); fill("#934bc9"); rect(310, 214, 182, 157); fill("#e254d4"); rect(145, 328, 39, 43); rect(224, 328, 39, 43); rect(303, 328, 39, 43); rect(381, 328, 39, 43); rect(459, 328, 39, 43); rect(543, 328, 39, 43); rect(623, 328, 39, 43);

// Ventanas fill("#8497b0"); ellipse(101, 325, 32, 55); ellipse(709, 325, 32, 55); rect(335, 230, 22, 43); rect(386, 230, 22, 43); rect(440, 230, 22, 43);

#### // Techo

fill("#843c0c"); triangle(25, 284, 101, 167, 179, 284); triangle(281, 215, 401, 81, 519, 215); triangle(630, 285, 706, 167, 783, 285);

```
// Banderas
strokeWeight(4);
stroke("#d44316");
line(101, 119, 101, 167);
line(401, 27, 401, 81);
line(706, 115, 706, 167);
noStroke();
fill("#ffc000");
triangle(107, 146, 107, 119, 130, 132);
triangle(405, 56, 405, 27, 427, 43);
triangle(711, 142, 711, 115, 743, 131);
```
// Puerta fill("#203864"); rect(362, 433, 78, 84); arc(401, 433, 78, 65, 180, 360);

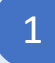

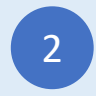

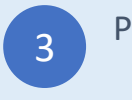

### Oso

#### Escribe el programa JavaScript

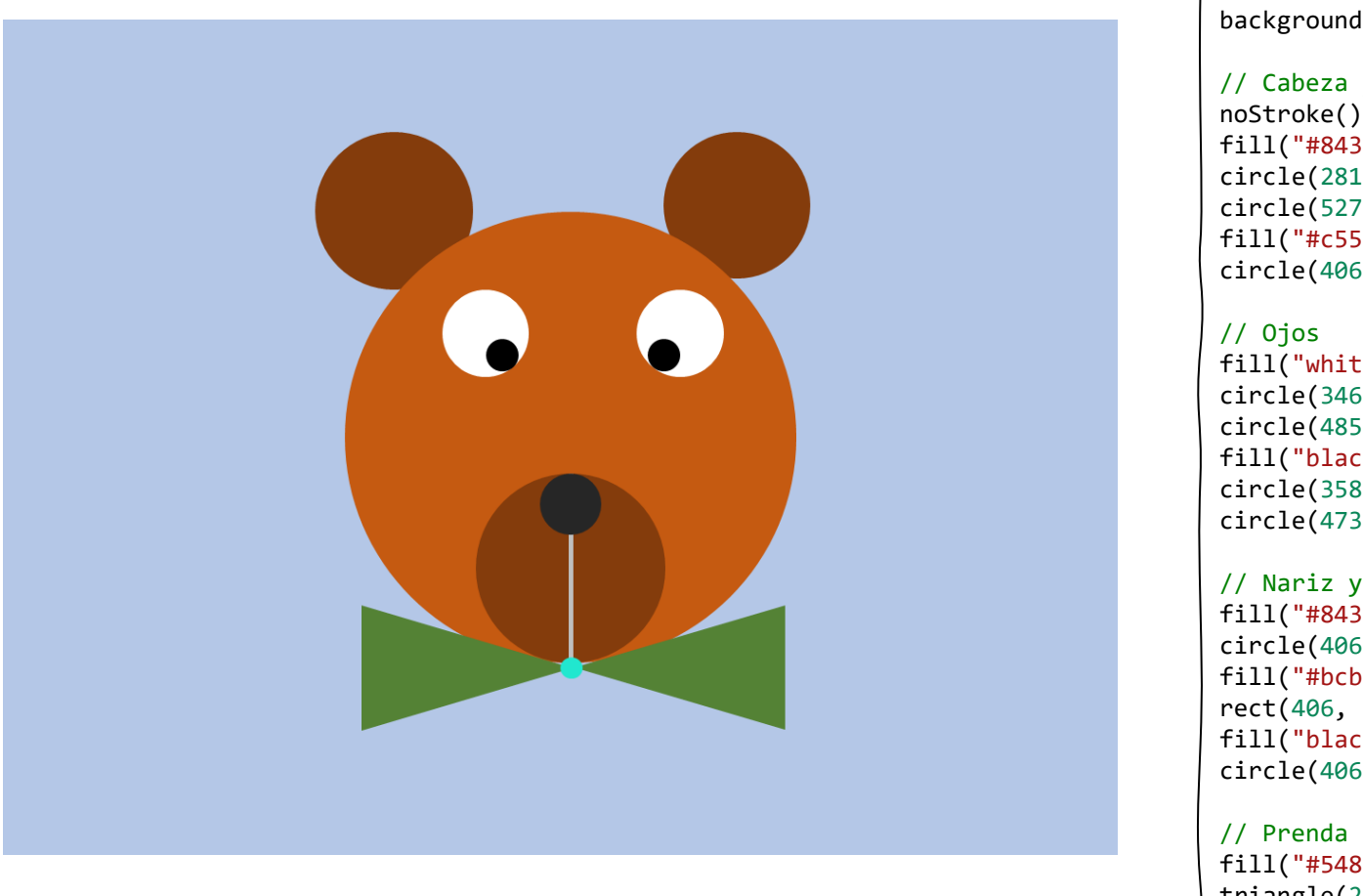

background("#b4c7e7");

```
// Cabeza y orejas
noStroke();
fill("#843c0c");
circle(281, 137, 56);
circle(527, 137, 56);
fill("#c55a11");
circle(406, 300, 162);
```
fill("white"); circle(346, 224, 31); circle(485, 224, 31); fill("black"); circle(358, 240, 11); circle(473, 240, 11);

// Nariz y boca fill("#843c0c"); circle(406, 395, 68); fill("#bcb9b6"); rect(406, 369, 3, 94); fill("black"); circle(406, 349, 22);

fill("#548235"); triangle(257, 509, 257, 420, 403, 465); triangle(561, 508, 561, 422, 413, 465); fill("#21e7cf"); circle(407, 465, 8);

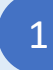

Inicia sesión en codeguppy.com y haz click en el botón "Code Now"

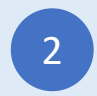

Escribe el programa de abajo en el Editor de Código

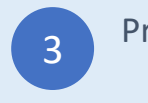

# Pac Man

#### Escribe el programa JavaScript

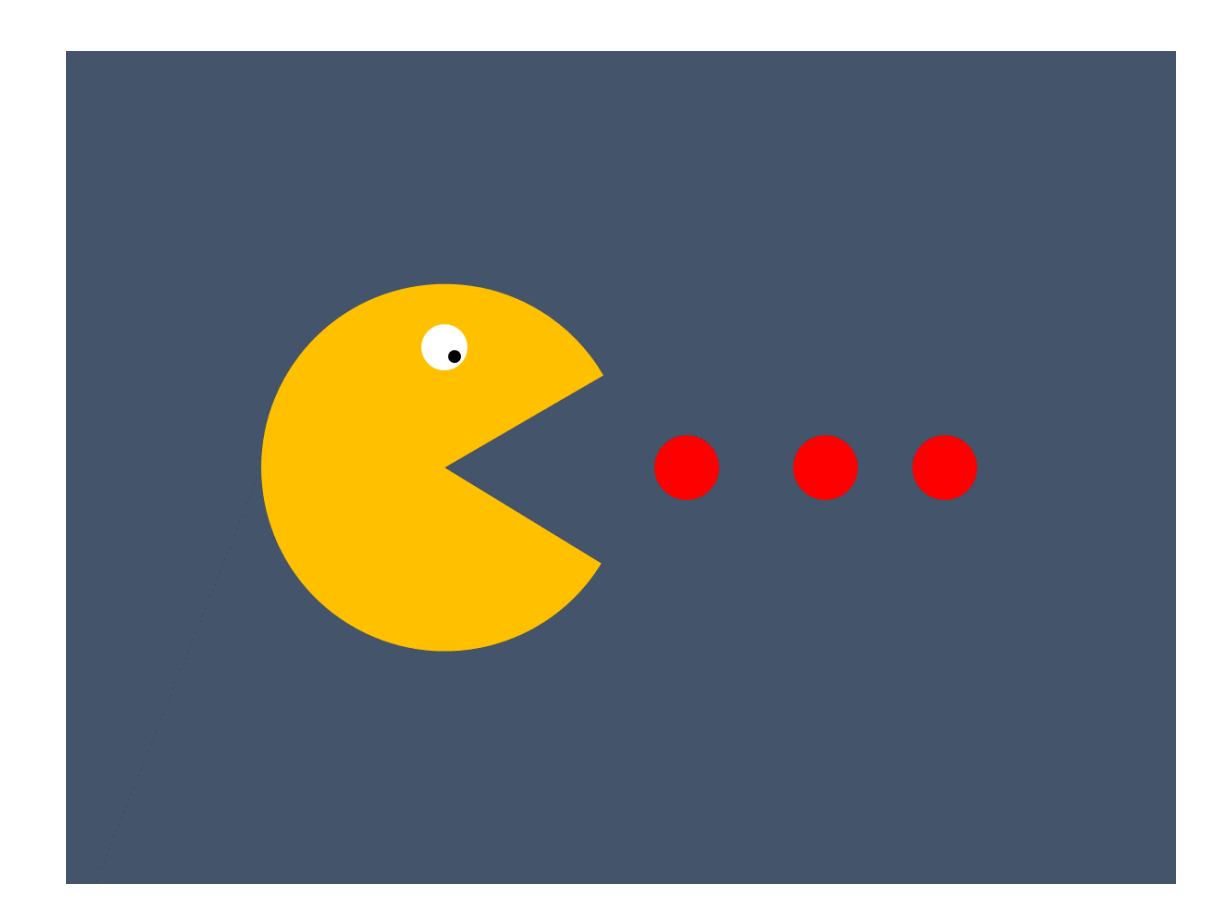

```
background("#44546a");
noStroke();
// Pacman
fill("#ffc000");
arc(270, 300, 264, 264, 30, 330);
// Ojo
fill("white");
circle(272, 213, 16);
fill("black");
circle(280, 219, 5);
// Comida
fill("red");
circle(448, 300, 24);
circle(548, 300, 24);
circle(648, 300, 24);
```
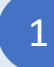

Inicia sesión en codeguppy.com y haz click en el botón "Code Now"

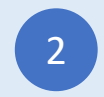

escribe el programa de abajo en el Editor de Código

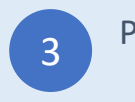

# Comida Rápida

Escribe el programa JavaScript

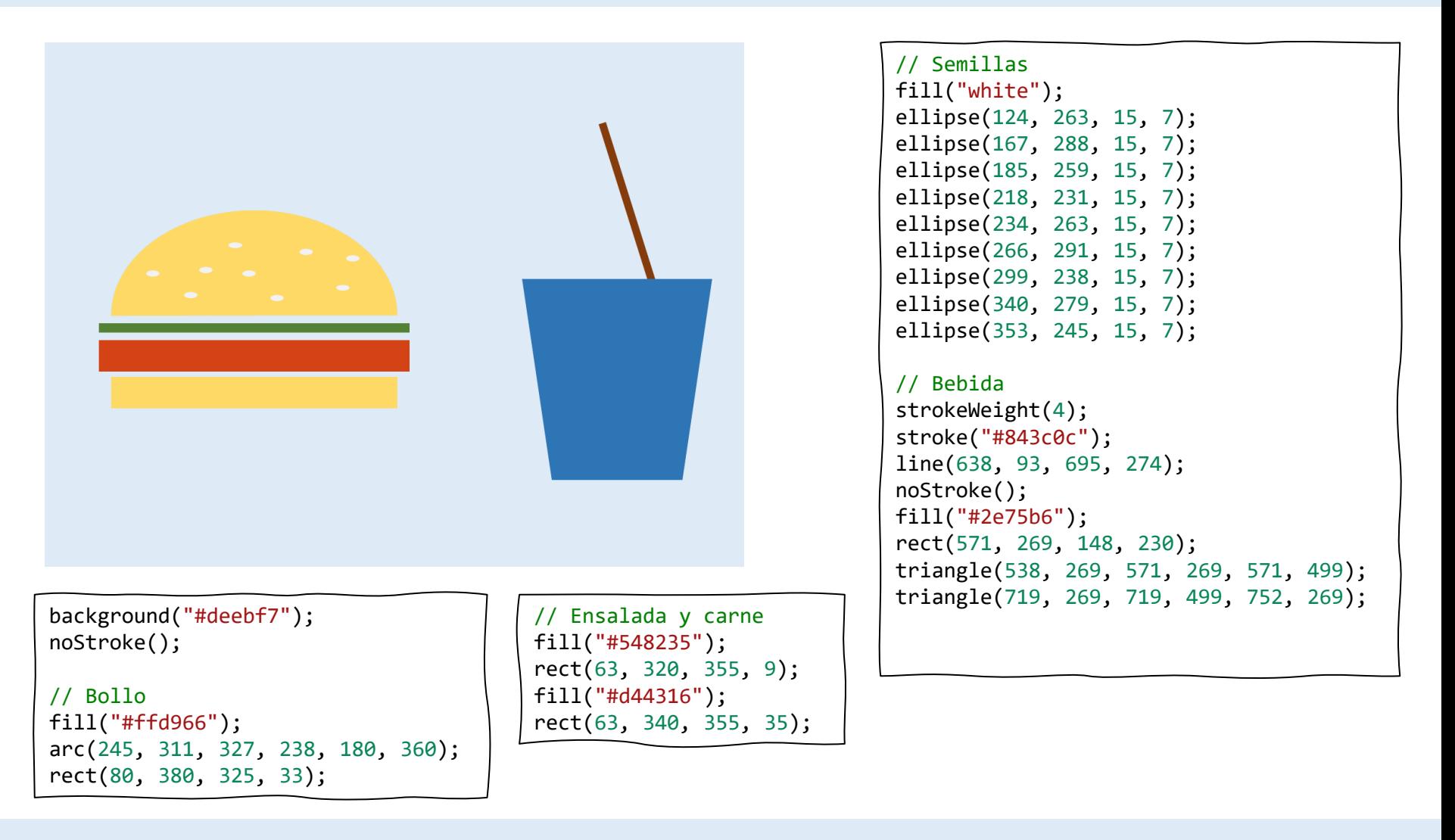

1

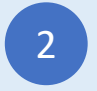

### Perro

#### Escribe el programa JavaScript

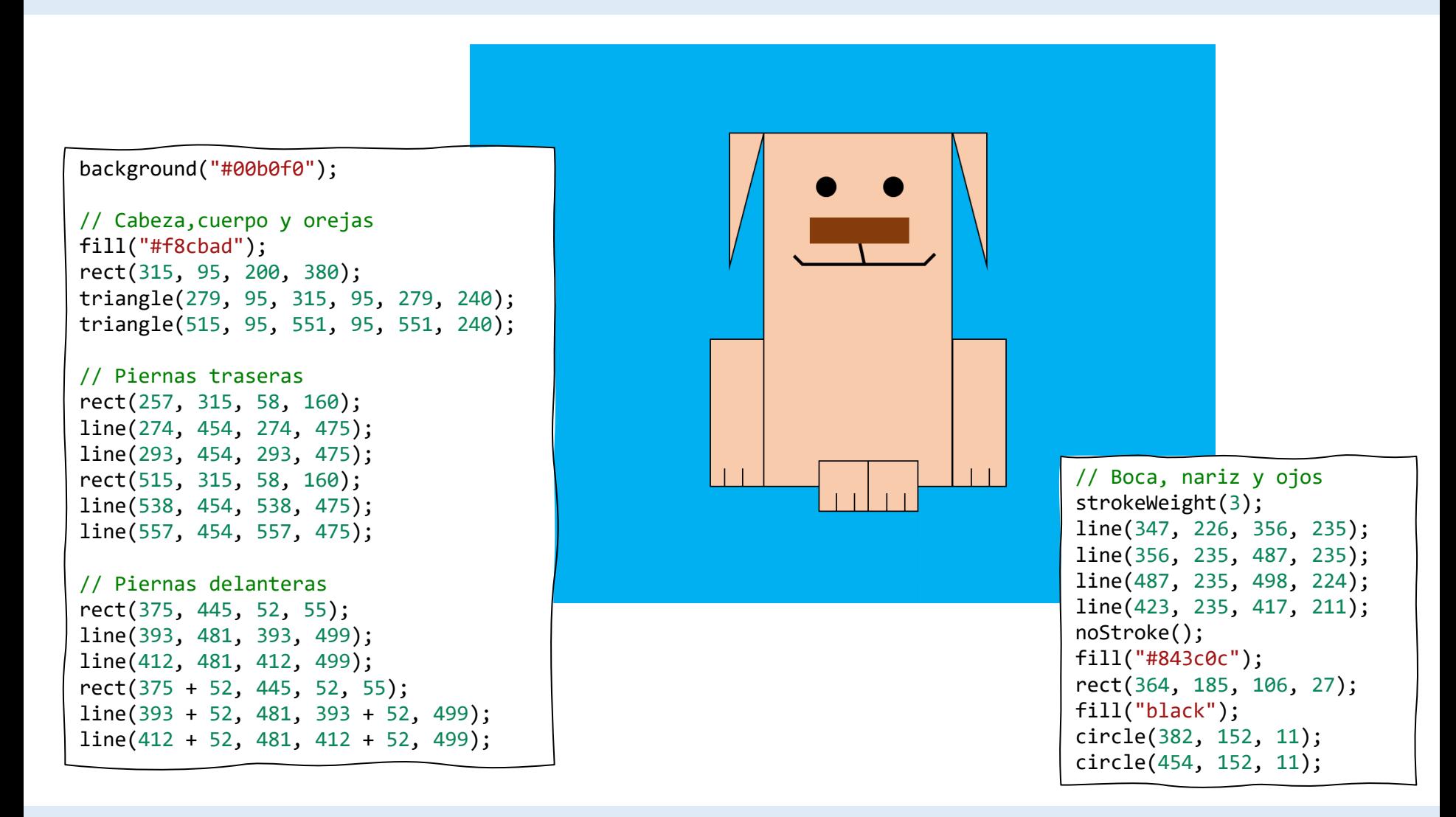

Inicia sesión en codeguppy.com y haz click en el botón "Code Now"

1

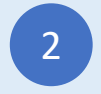

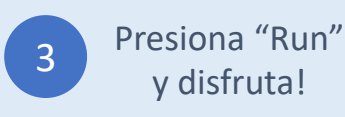

### Rana

Escribe el programa JavaScript

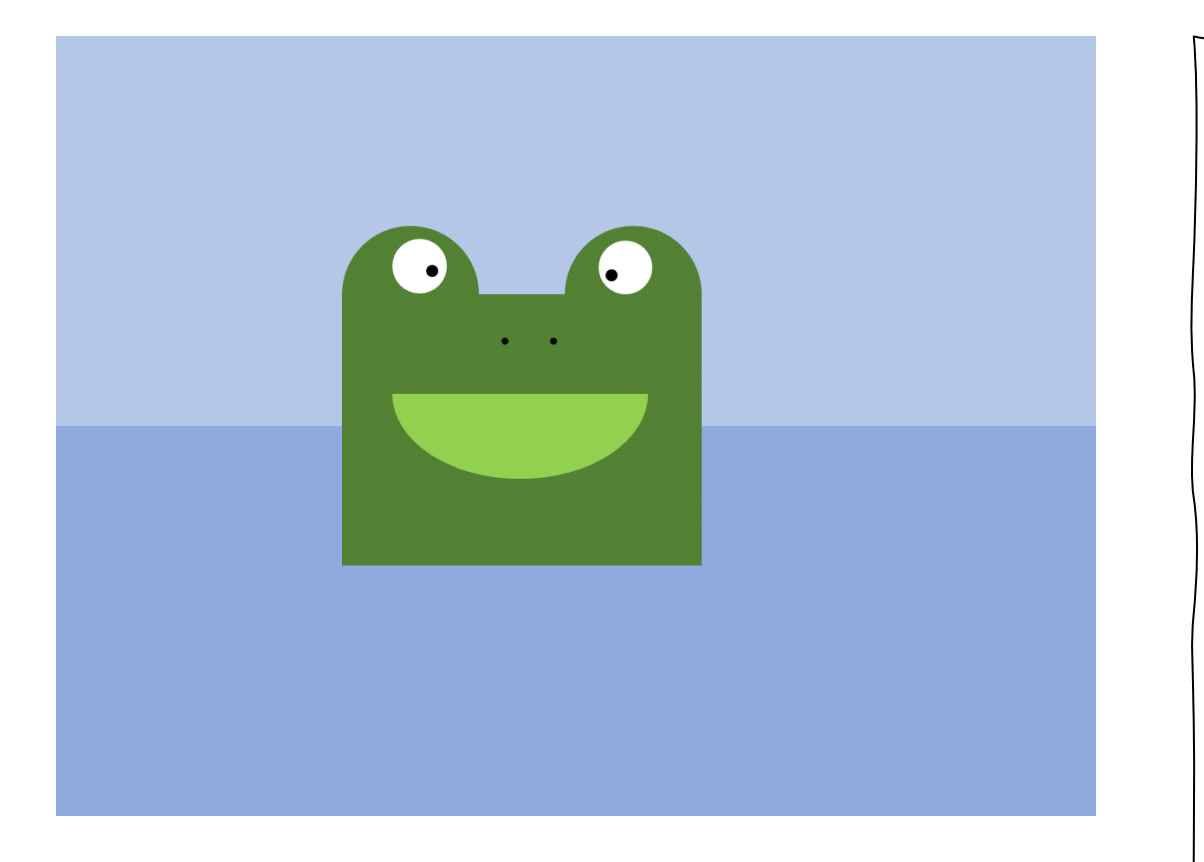

// Fondo noStroke(); fill("#b4c7e7"); rect(0, 0, 800, 300); fill("#8faadc"); rect(0, 300, 800, 600); // Cuerpo y ojos fill("#548235"); rect(220, 200, 276, 206); arc(274, 200, 108, 108, 180, 360); arc(442, 200, 108, 108, 180, 360); fill("white"); circle(279, 176, 21); circle(437, 176, 21); fill("black"); circle(289, 180, 6); circle(428, 183, 6); // Nariz y boca circle(345, 233, 3); circle(382, 233, 3); fill("#92d050"); arc(358, 274, 197, 134, 0, 180);

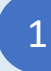

Inicia sesión en codeguppy.com y haz click en el botón "Code Now"

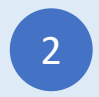

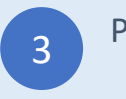

### Casa 3

#### Escribe el programa JavaScript

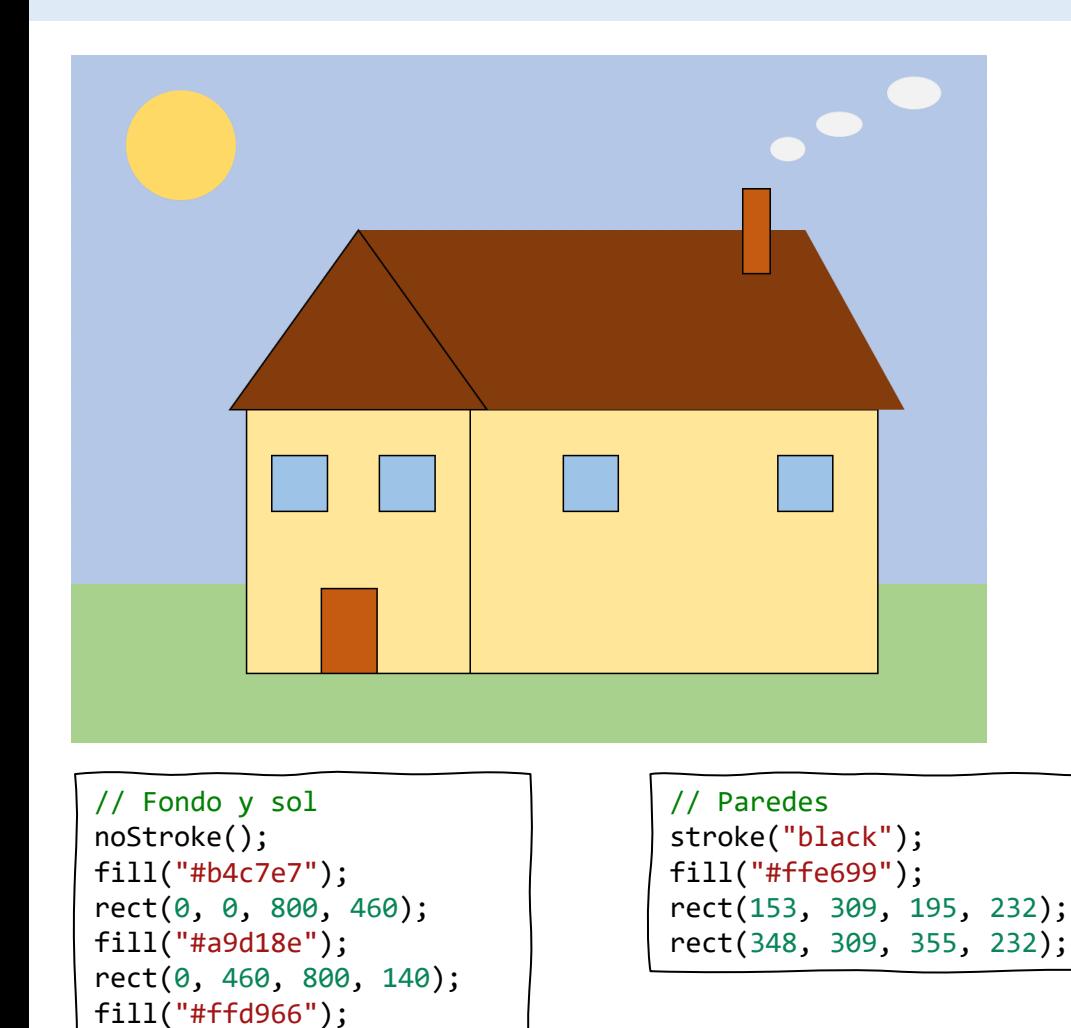

```
// Puertas y ventanas
fill("#c55a11");
rect(219, 464, 51, 77);
fill("#9dc3e6");
square(175, 348, 48);
square(270, 348, 48);
square(430, 348, 48);
square(617, 348, 48);
// Techo
fill("#843c0c");
noStroke();
rect(251, 152, 389, 157);
triangle(640, 152, 640, 309, 728, 309);
stroke("black");
triangle(251, 152, 139, 309, 363, 309);
// Chimenea y humo
fill("#c55a11");
rect(587, 116, 24, 75);
fill("#f2f2f2");
noStroke();
```

```
ellipse(624, 80, 30, 21);
ellipse(671, 60, 40, 21);
ellipse(736, 32, 48, 28);
```
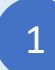

circle(98, 82, 48);

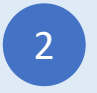

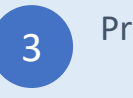

# Catarina

#### Escribe el programa JavaScript

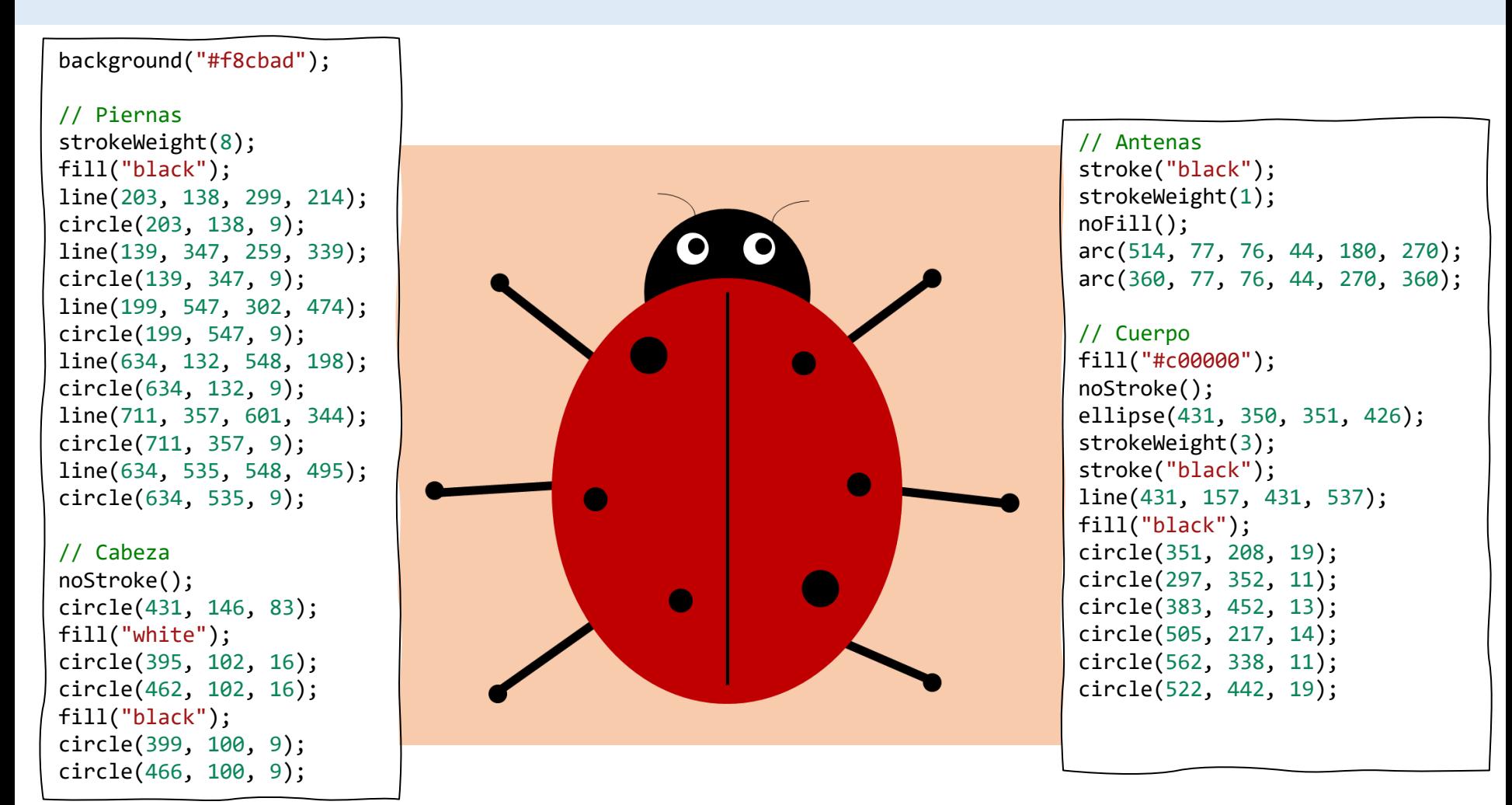

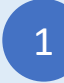

Inicia sesión en codeguppy.com y haz click en el botón "Code Now"

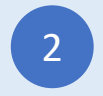

# Robot 2

#### Escribe el programa JavaScript

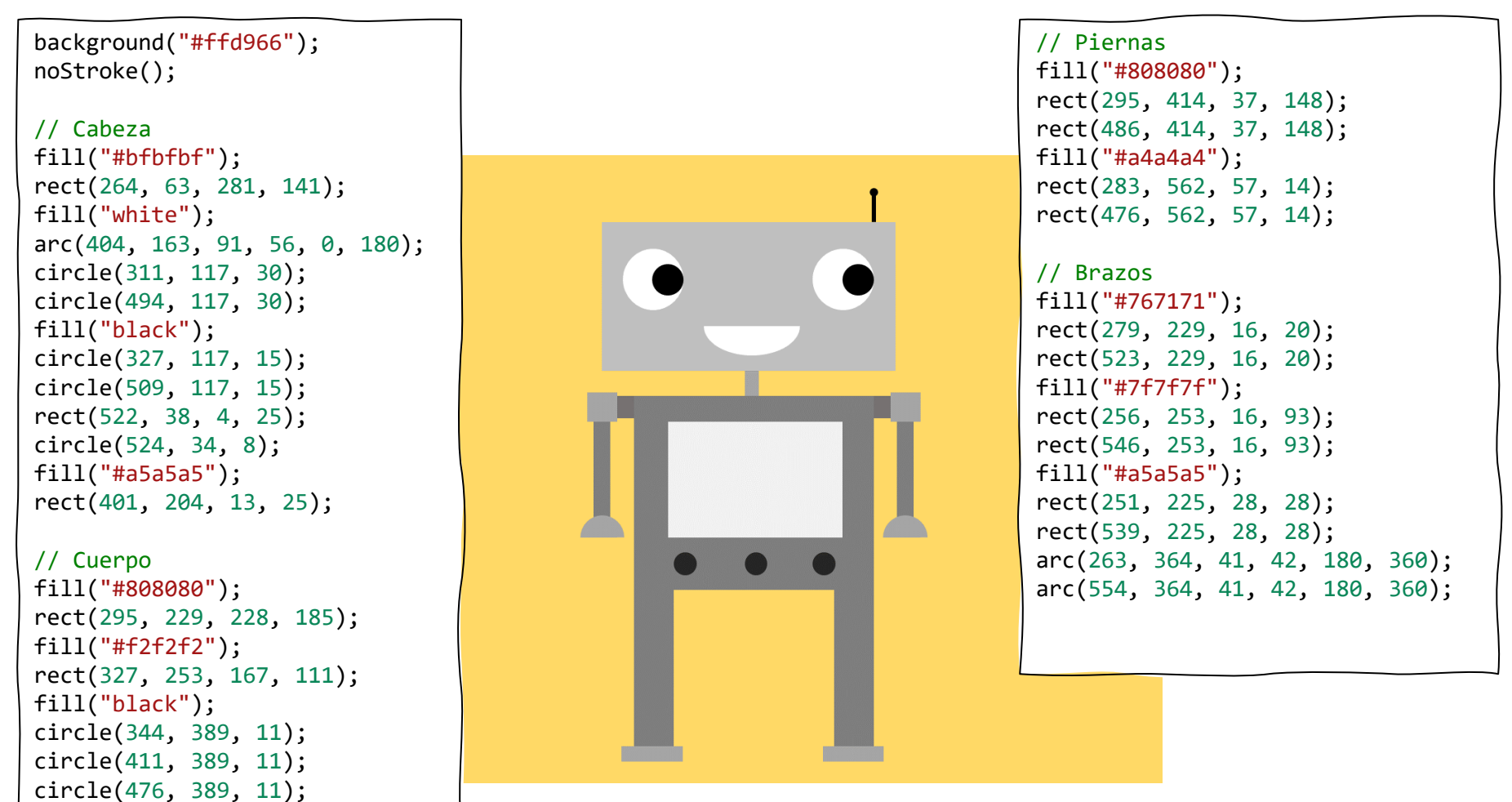

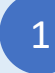

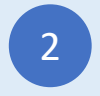

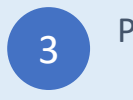

# Globos aeroestáticos

Escribe el programa JavaScript

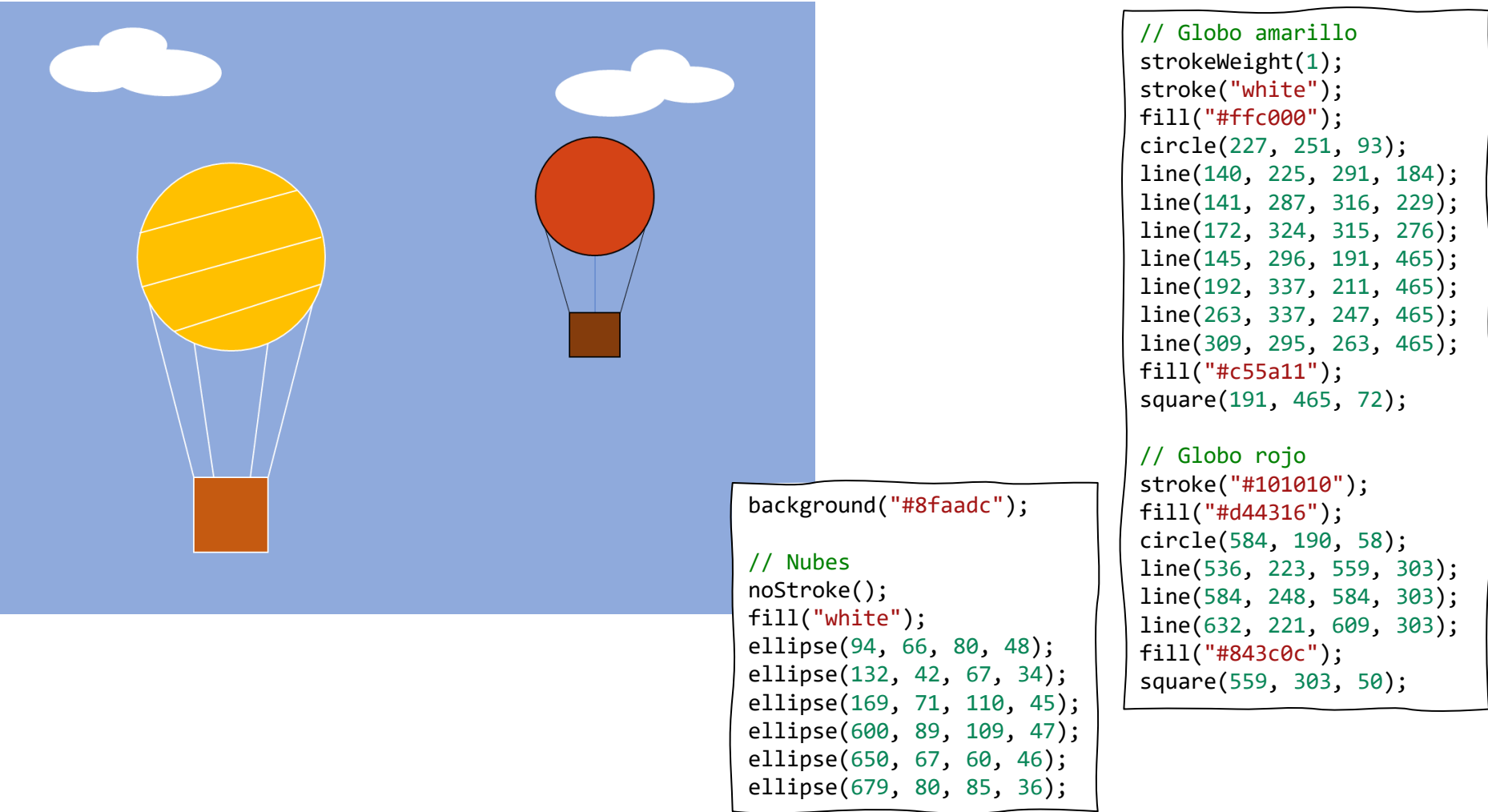

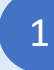

Inicia sesión en codeguppy.com y haz click en el botón "Code Now"

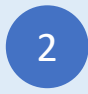

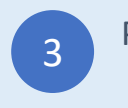

# Camiones

#### Escribe el programa JavaScript

// Fondo noStroke(); fill("#b4c7e7"); rect(0, 0, 800, 267); fill("#843c0c"); rect(0, 267, 800, 34); fill("#7f7f7f"); rect(0, 301, 800, 299); fill("#f1f1f1"); ellipse(33, 545, 18, 7); ellipse(249, 367, 18, 7); ellipse(320, 563, 18, 7); ellipse(565, 352, 18, 7); ellipse(551, 501, 18, 7); ellipse(693, 441, 18, 7); // Camión de plataforma fill("red"); rect(46, 401, 167, 74); rect(127, 334, 86, 67); fill("#8faadc"); rect(139, 346, 62, 45); fill("#843c0c"); rect(219, 440, 281, 35); fill("black"); circle(129, 502, 49); circle(441, 502, 49); fill("white"); circle(129, 502, 23); circle(441, 502, 23);

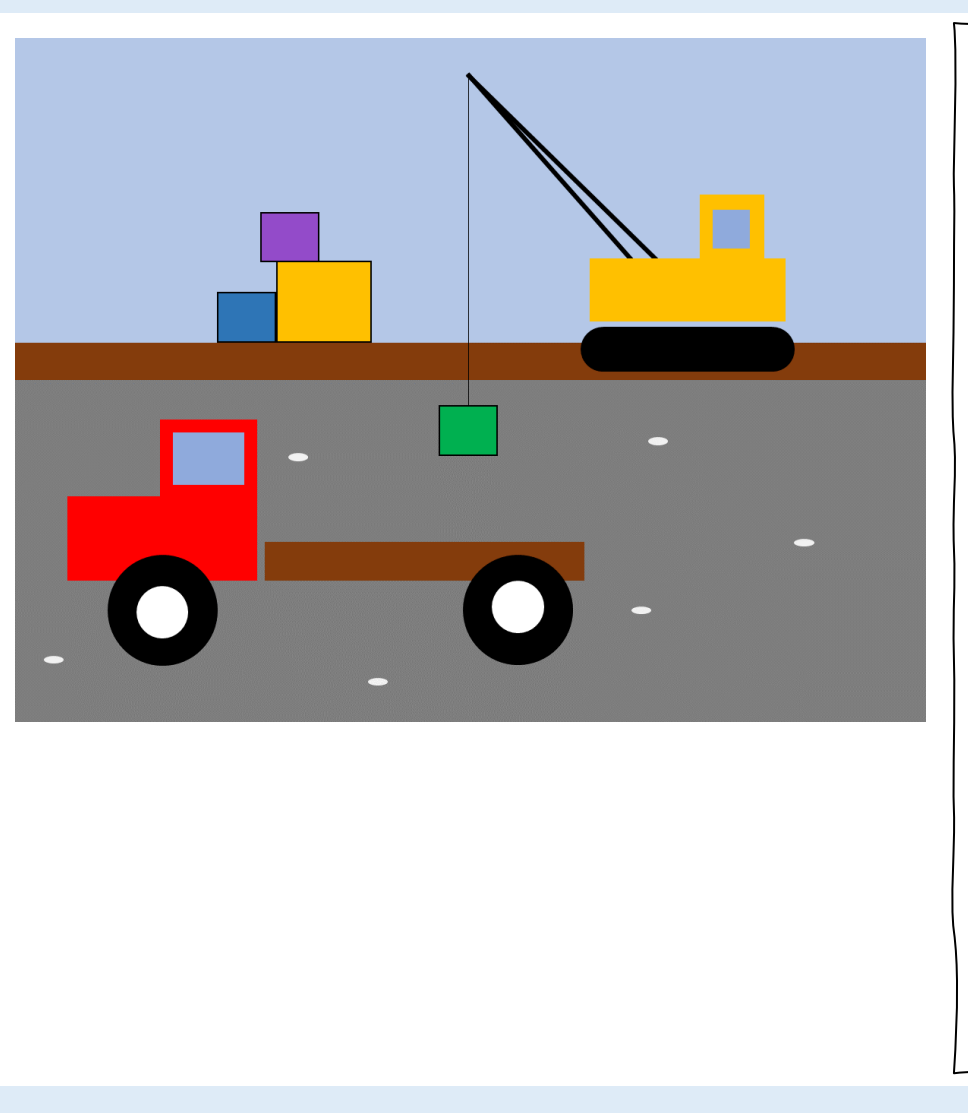

// Camión grua stroke("black"); strokeWeight(3); line(399, 32, 540, 194); line(399, 32, 563, 194); strokeWeight(1); line(399, 32, 399, 321); noStroke(); fill("#ffc000"); rect(505, 193, 171, 55); rect(602, 137, 57,56); fill("#8faadc"); rect(615, 150, 31, 32); fill("black"); circle(512, 272, 19); circle(670, 272, 19); rect(512, 253, 158, 38);

#### // paquetes stroke("black"); fill("#00b050"); square(375, 321, 43); fill("#2e75b6"); square(178, 223, 43); fill("#ffc000"); square(221, 196, 70); fill("#934bc9"); square(210, 153, 43);

1

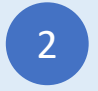

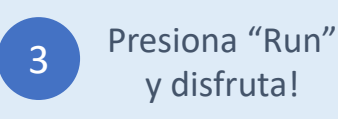

Estos programas "Dibuja con código" fueron presentados por codeguppy.com, el sitio de codificación divertido para niños, adolescentes y adultos creativos.

¡No olvides visitar [https://codeguppy.com](https://codeguppy.com/) para más proyectos divertidos!

 $i$ Para obtener noticias y actualizaciones, siga  $@$ codeguppy en Twitter!

Traducido por Víctor Delgadillo

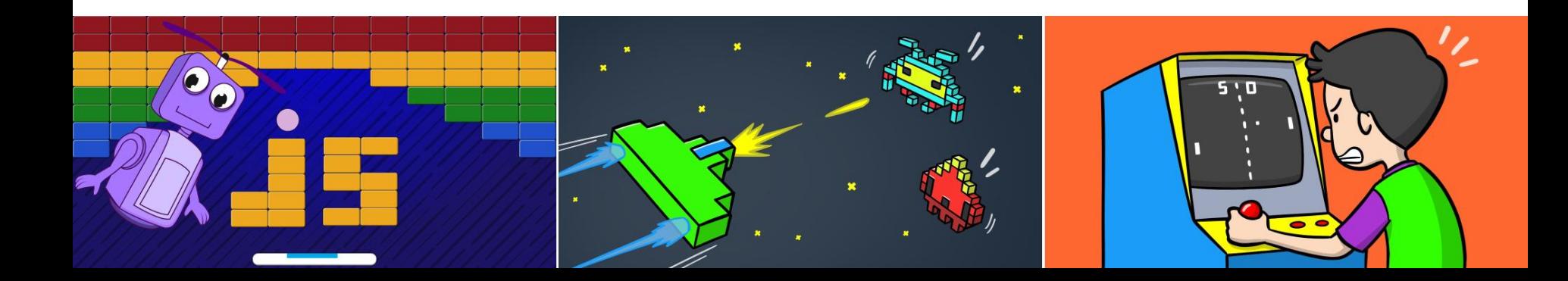

Credits

Kano computer kit examples Khan academy https://www.youtube.com/watch?v=mrG33P1lwdI https://www.youtube.com/watch?v=-96ajr1P8BM http://howtodrawdat.com/how-to-draw-a-simple-cat-with-simple-shapes-tutorial-for-children-and-preschoolers/ http://www.eyedrawit.com/tutorials/ https://www.amazon.com/Lets-Draw-House-Shapes/dp/1404227954 http://kiddopedia.net/how-to-draw-a-castle-step-by-step-for-kids/ https://www.how-to-draw-funny-cartoons.com/cartoon-dog.html https://www.youtube.com/watch?v=YZG704D-6O0 https://www.pinterest.com/pin/311874342921041781/ https://www.easypeasyandfun.com/how-to-draw-a-ladybug/ https://paintingvalley.com/easy-ladybug-drawing https://design.tutsplus.com/tutorials/how-to-create-a-cute-robot-game-sprite-using-ssr-in-adobe-illustrator--vector-8442 https://www.youtube.com/watch?v=QWoL3WBZT7g